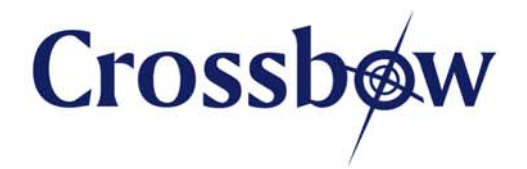

# **MPR-MIB Users Manual**

Revision A, June 2007 PN: 7430-0021-08

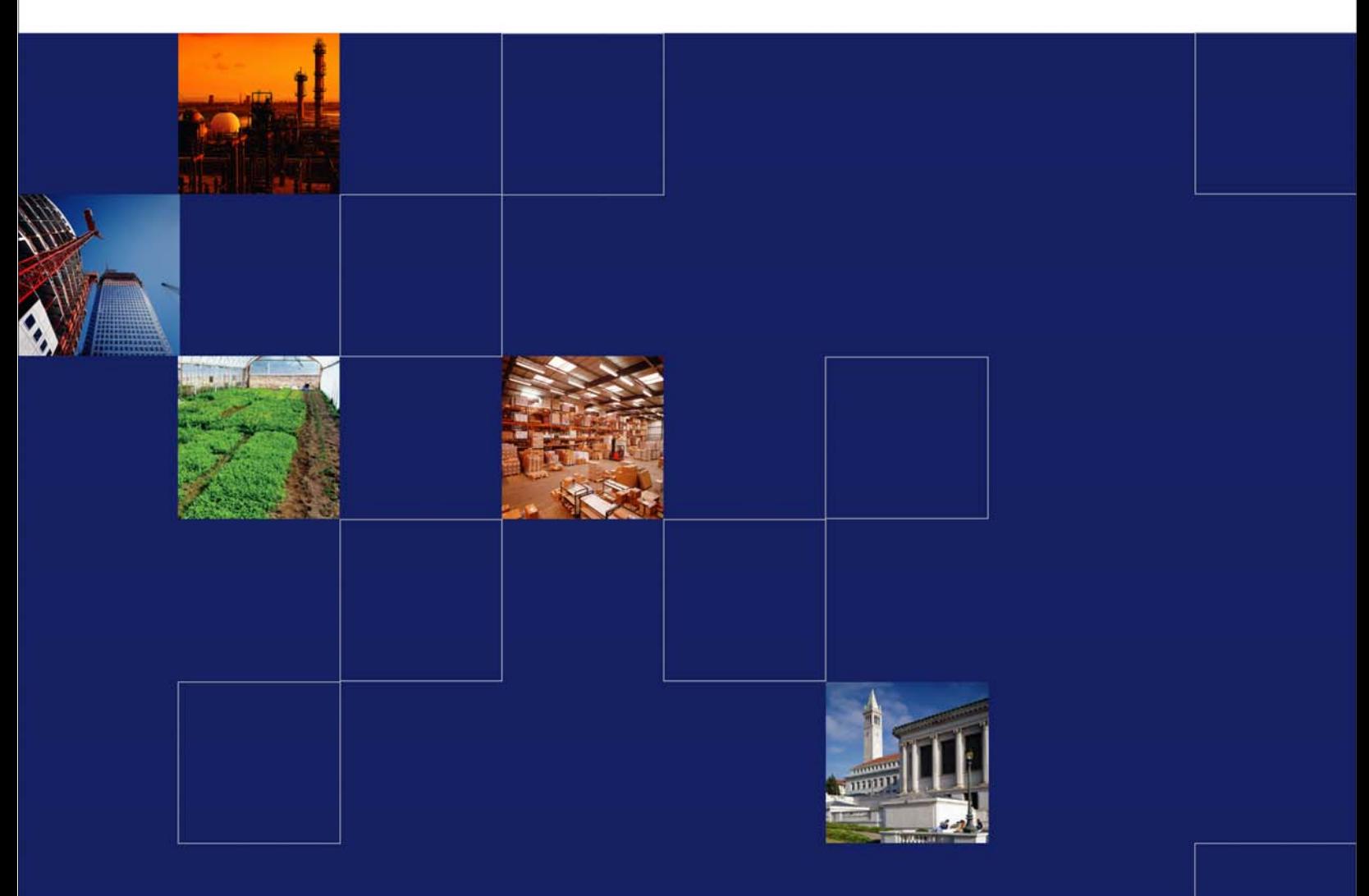

www.xbow.com

© 2002-2007 Crossbow Technology, Inc. All rights reserved. Information in this document is subject to change without notice.

Crossbow, MoteWorks, IRIS, MICA, TrueMesh and XMesh are the trademarks of Crossbow Technology, Inc. Other product and trade names are trademarks or registered trademarks of their respective holders.

#### **Table of Contents**

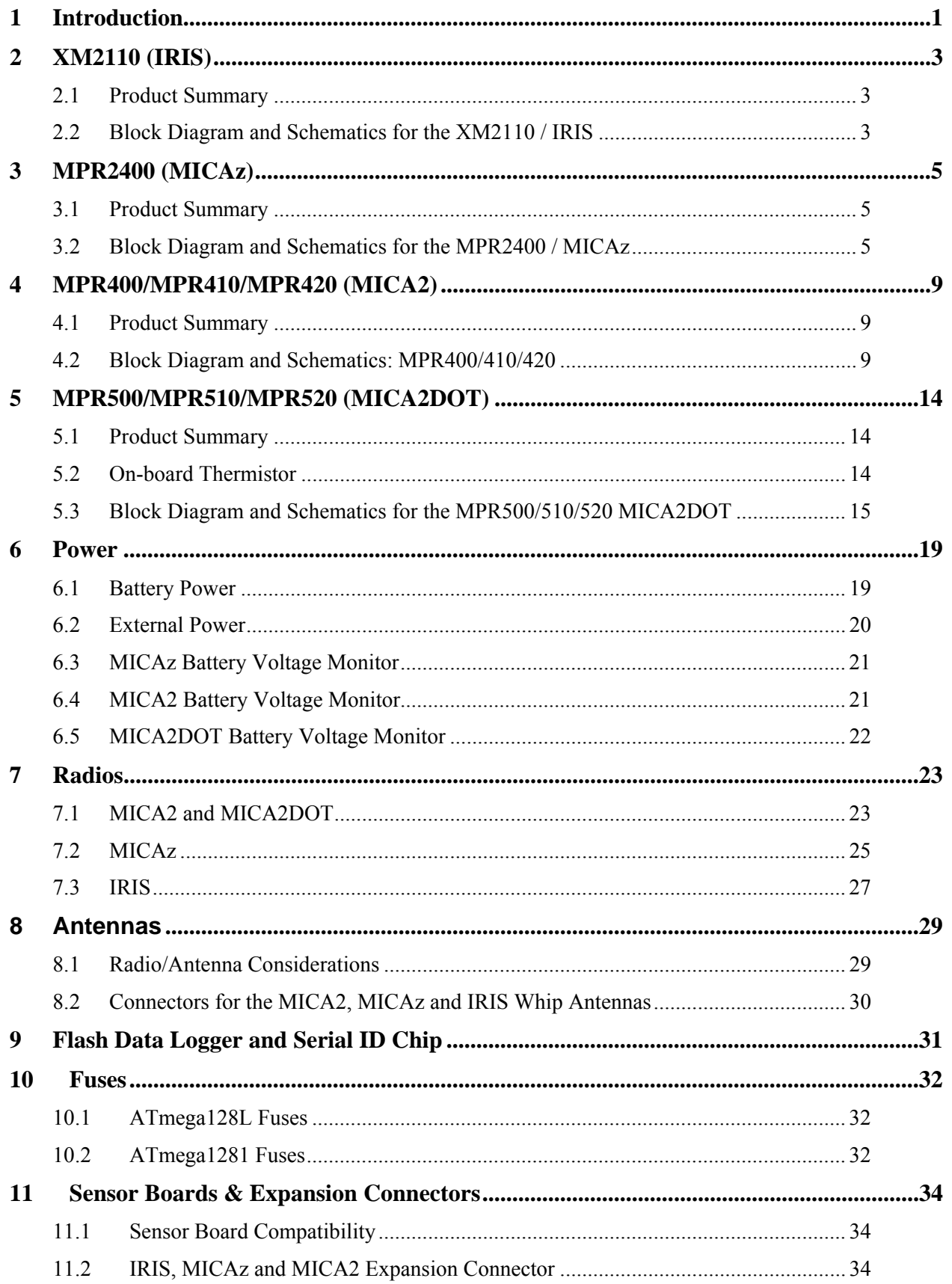

# Crossbøw

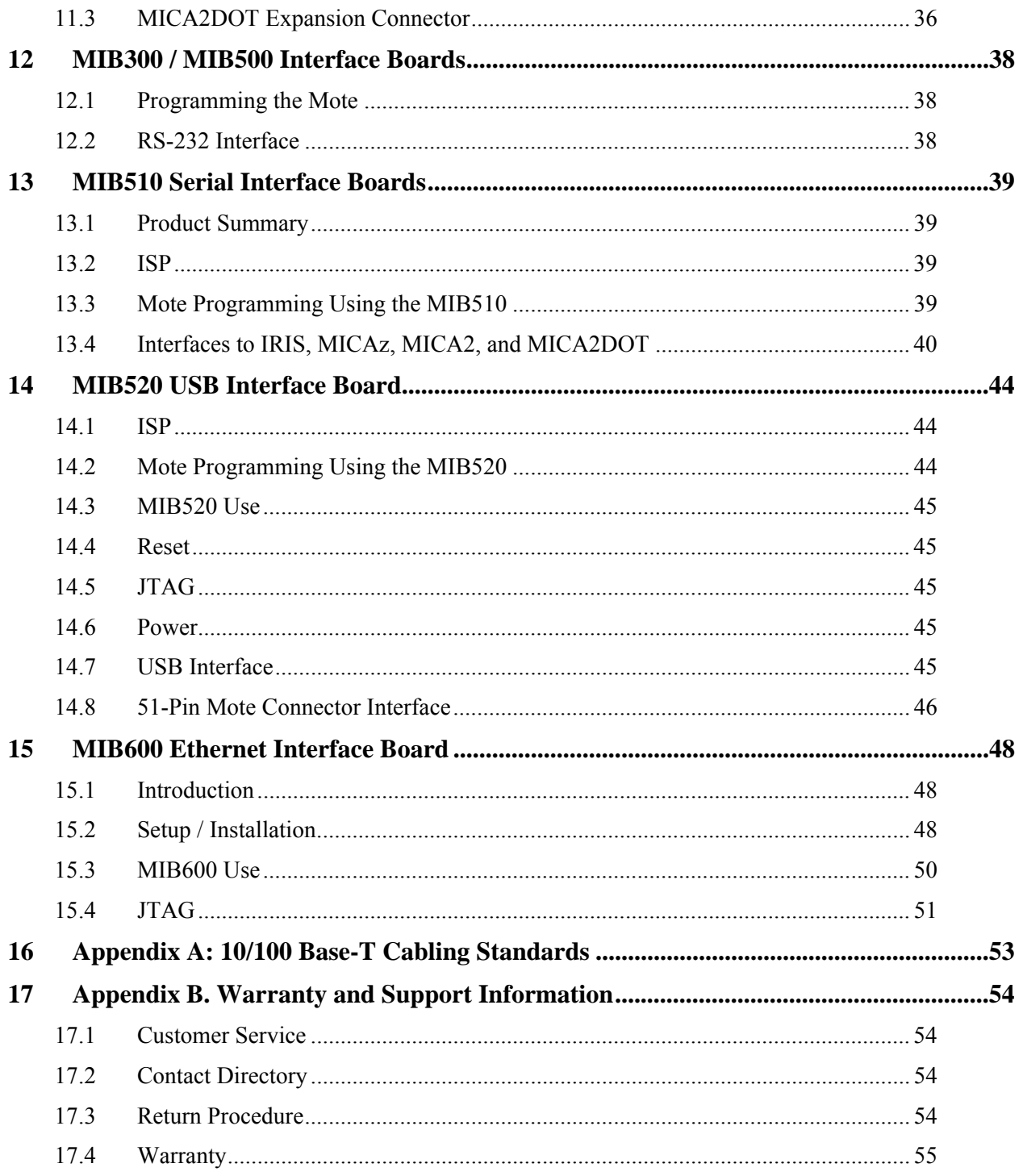

# **About This Document**

The following annotations have been used to provide additional information.

# ; **NOTE**

Note provides additional information about the topic.

# ; **EXAMPLE**

Examples are given throughout the manual to help the reader understand the terminology.

# 3 **IMPORTANT**

This symbol defines items that have significant meaning to the user

# 0 **WARNING**

The user should pay particular attention to this symbol. It means there is a chance that physical harm could happen to either the person or the equipment.

The following paragraph heading formatting is used in this manual:

#### **1 Heading 1**

#### **1.1 Heading 2**

#### *1.1.1 Heading 3*

This document also uses different body text fonts (listed in Table 0-1) to help you distinguish between names of files, commands to be typed, and output coming from the computer.

| <b>Font Type</b>                 | <b>Usage</b>                        |  |  |  |
|----------------------------------|-------------------------------------|--|--|--|
| Courier New Normal               | Sample code and screen output       |  |  |  |
| Courier New Bold                 | Commands to be typed by the user    |  |  |  |
| Times New Roman Italic           | TinyOS files names, directory names |  |  |  |
| <b>Franklin Medium Condensed</b> | Text labels in GUIs                 |  |  |  |

**Table 0-1.** Font types used in this document.

# **1 Introduction**

This *User's Manual* describes the hardware features of the Mote Processor Radio (MPR) platforms and Mote Interface Boards (MIB) for network base stations and programming interfaces. It is intended for understanding and leveraging Crossbow's Smart Dust hardware design in real-world sensor network, smart RFID, and ubiquitous computing applications. Table 1-1 below lists the models in this *Manual*.

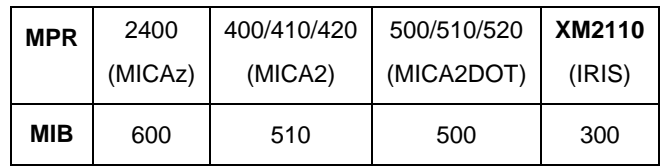

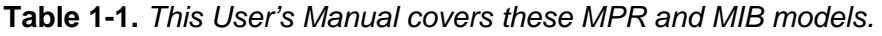

The Table 1-2 below summarizes the main features of each Mote.

| <b>Mote Hardware</b><br><b>Platform</b>    |                                  | <b>IRIS</b>  | <b>MICAz</b><br>MICA2 |                | <b>MICA2DOT</b>        |  |  |
|--------------------------------------------|----------------------------------|--------------|-----------------------|----------------|------------------------|--|--|
| Models (as of April 2005)                  |                                  | XM2110       | MPR2400               | MPR400/410/420 | MPR500/510/520         |  |  |
|                                            | Chip                             | ATMega1281   |                       | ATMega128L     |                        |  |  |
|                                            | <b>Type</b>                      |              | 4 MHz, 8 bit          |                |                        |  |  |
| <b>MCU</b>                                 | Program<br><b>Memory</b><br>(kB) | 128          |                       |                |                        |  |  |
|                                            | <b>SRAM</b><br>(kB)              | 8            |                       | $\overline{4}$ |                        |  |  |
|                                            | <b>Type</b>                      |              | 51 pin                |                | 18 pin                 |  |  |
| Sensor<br><b>Board</b>                     | $10 - Bit$<br><b>ADC</b>         |              | 7, 0 V to 3 V input   |                | 6, 0 V to 3 V<br>input |  |  |
| Interface                                  | <b>UART</b>                      |              | 2                     |                | 1                      |  |  |
|                                            | Other<br>interfaces              |              |                       | <b>DIO</b>     |                        |  |  |
|                                            | Chip                             | <b>RF230</b> | CC2420                | CC1000         |                        |  |  |
| <b>RF</b><br><b>Transceiver</b><br>(Radio) | Radio<br>Frequency<br>(MHz)      | 2400         |                       |                | 315/433/915            |  |  |
|                                            | Max. Data<br>Rate<br>(kbits/sec) | 38.4<br>250  |                       |                |                        |  |  |
|                                            | Antenna<br>Connector             |              | <b>MMCX</b>           |                | PCB solder hole        |  |  |
| <b>Flash Data</b>                          | Chip                             | AT45DB014B   |                       |                |                        |  |  |
| Logger<br><b>Memory</b>                    | Connection<br>Type               |              |                       | <b>SPI</b>     |                        |  |  |
|                                            | Size (kB)                        |              |                       | 512            |                        |  |  |
| <b>Default</b>                             | Type                             |              | AA, $2x$              |                | Coin (CR2354)          |  |  |
| power<br>source                            | Typical<br>capacity<br>$(mA-hr)$ |              | 560                   |                |                        |  |  |

**Table 1-2.** *Mote Product Summary*

# Crossbow

This *Manual* is **not** a software guide to programming the motes in TinyOS/nesC, nor is it a guide to pre-built software packages that run on top of the Motes. The following two resources are available regarding software:

- *MoteWorks Getting Started Guide* by Crossbow Technology, Inc. available on the WSN Kit CDROM or the Crossbow web site at www.xbow.com under Support>User's Manuals.
- □ The TinyOS web site at http://www.tinyos.net/

# **2 XM2110 (IRIS)**

#### **2.1 Product Summary**

The IRIS is the latest generation of Motes from Crossbow Technology. The XM2110 (2400 MHz to 2483.5 MHz band) uses the Atmel RF230, IEEE 802.15.4 compliant, ZigBee ready radio frequency transceiver integrated with an Atmega1281 micro-controller. These enhancements provide up to three times improved radio range and twice the program memory over previous generation MICA Motes. The same MICA family, 51 pin I/O connector, and serial flash memory is used; all application software and sensor boards are compatible with the XM2110.

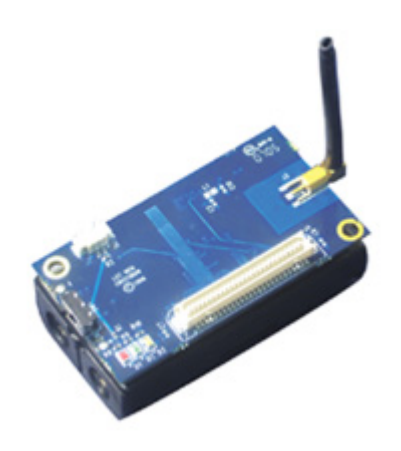

**Figure 2-1.** *Photo of the XM2110—IRIS with standard antenna* 

# **2.2 Block Diagram and Schematics for the XM2110 / IRIS**

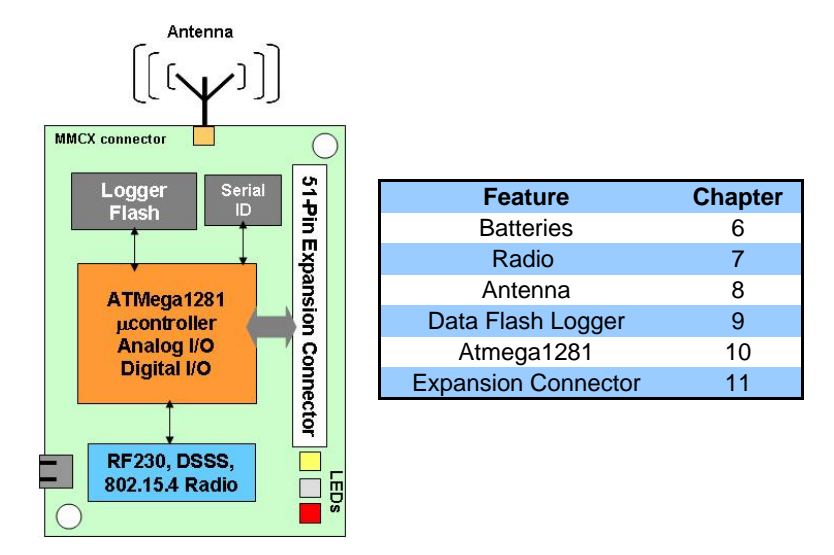

**Figure 2-2.** *Block diagram of the IRIS and listing of Chapters that discuss the components in greater detail.*

### *2.2.1 51-pin Expansion Connector*

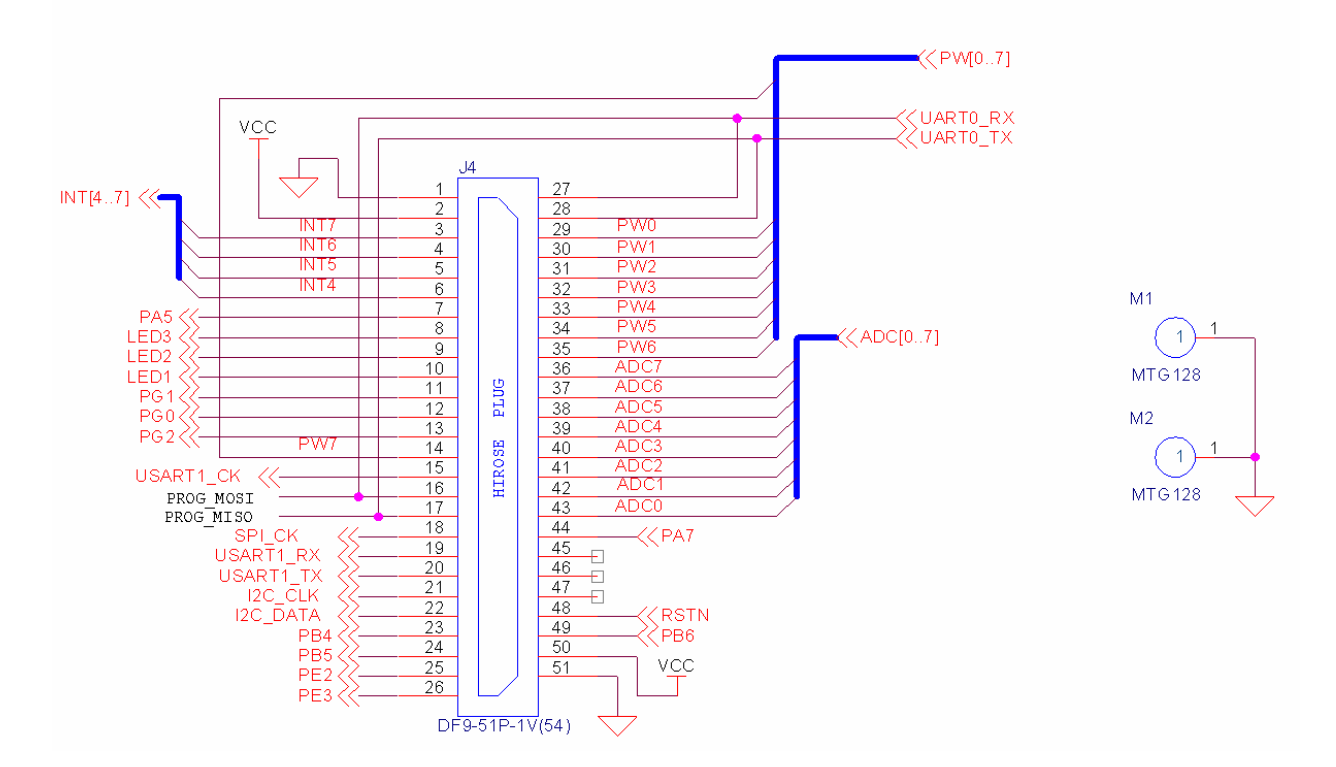

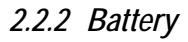

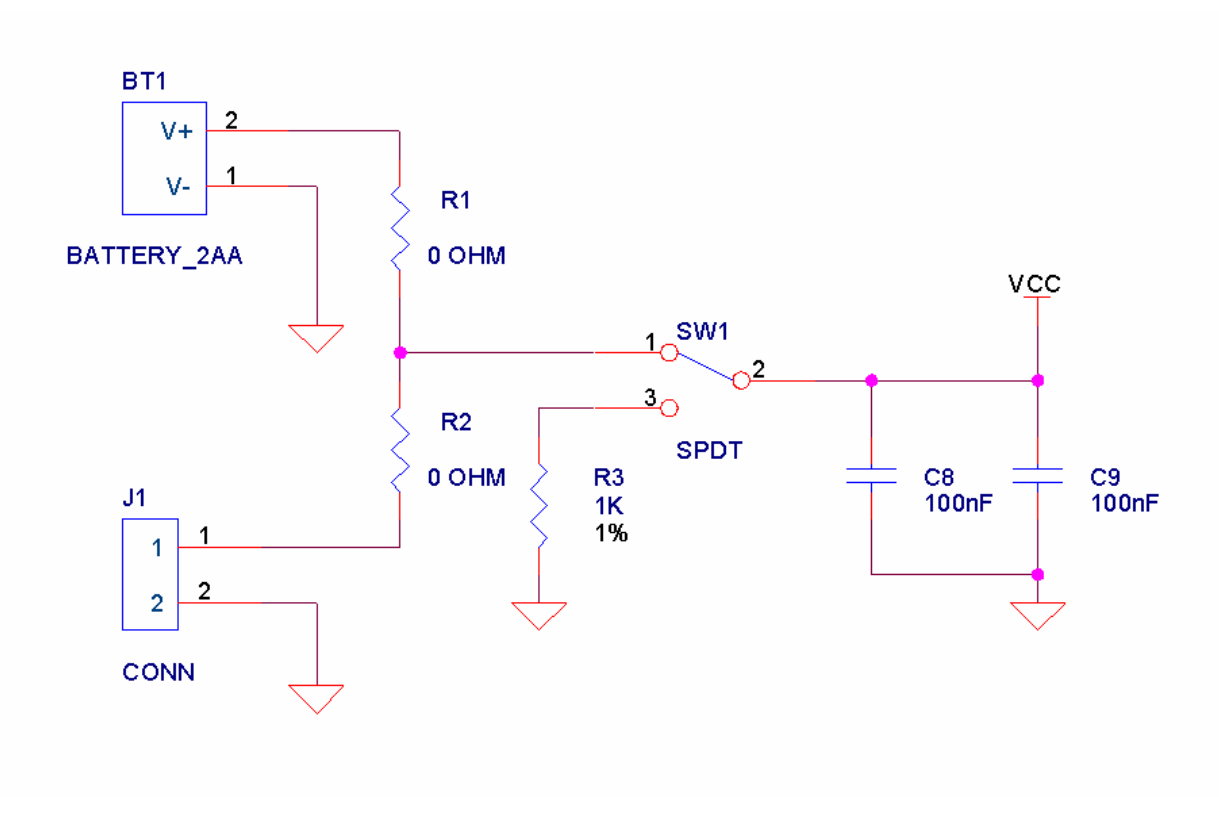

# **3 MPR2400 (MICAz)**

#### **3.1 Product Summary**

The MICAz is the latest generation of Motes from Crossbow Technology. The MPR2400 (2400 MHz to 2483.5 MHz band) uses the Chipcon CC2420, IEEE 802.15.4 compliant, ZigBee ready radio frequency transceiver integrated with an Atmega128L micro-controller. The same MICA2, 51 pin I/O connector, and serial flash memory is used; all MICA2 application software and sensor boards are compatible with the MPR2400.

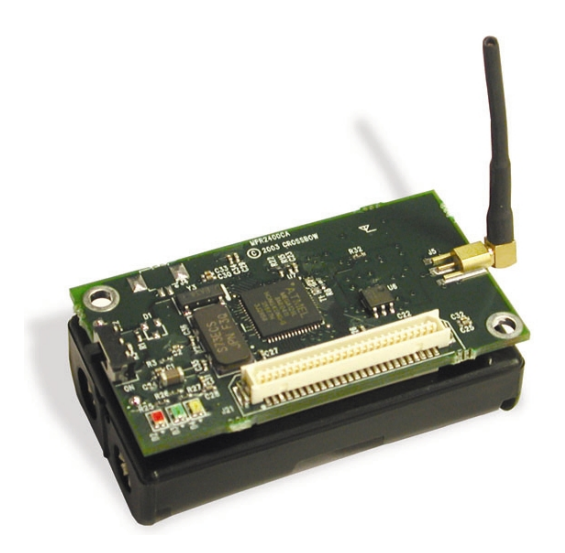

**Figure 3-1.** *Photo of the MPR2400—MICAz with standard antenna.* 

#### **3.2 Block Diagram and Schematics for the MPR2400 / MICAz**

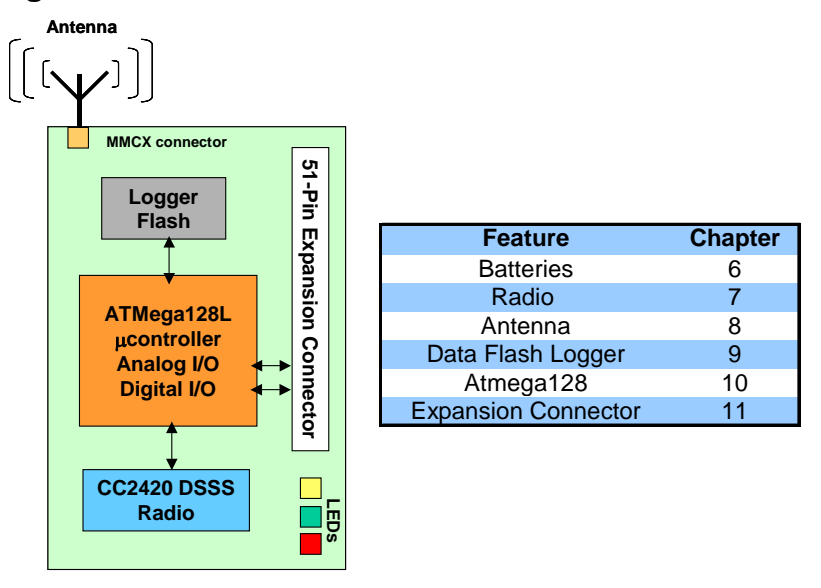

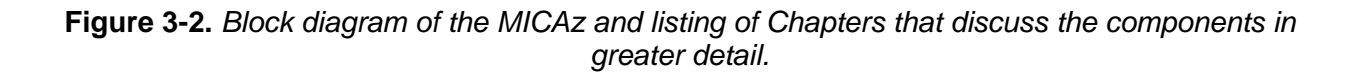

#### *3.2.1 51-pin Expansion Connector*

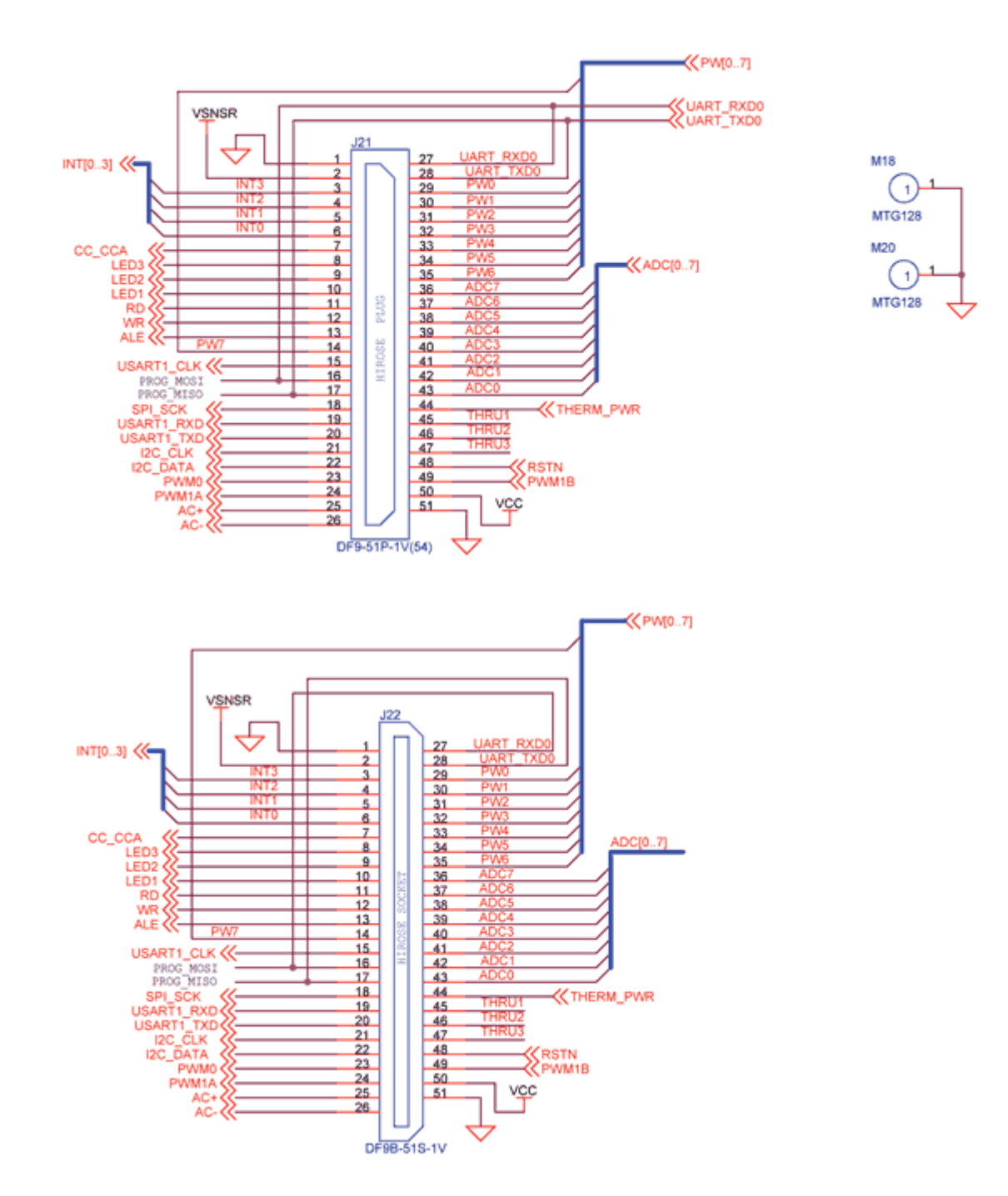

# Crossbøw

#### *3.2.2 CC2420 Radio*

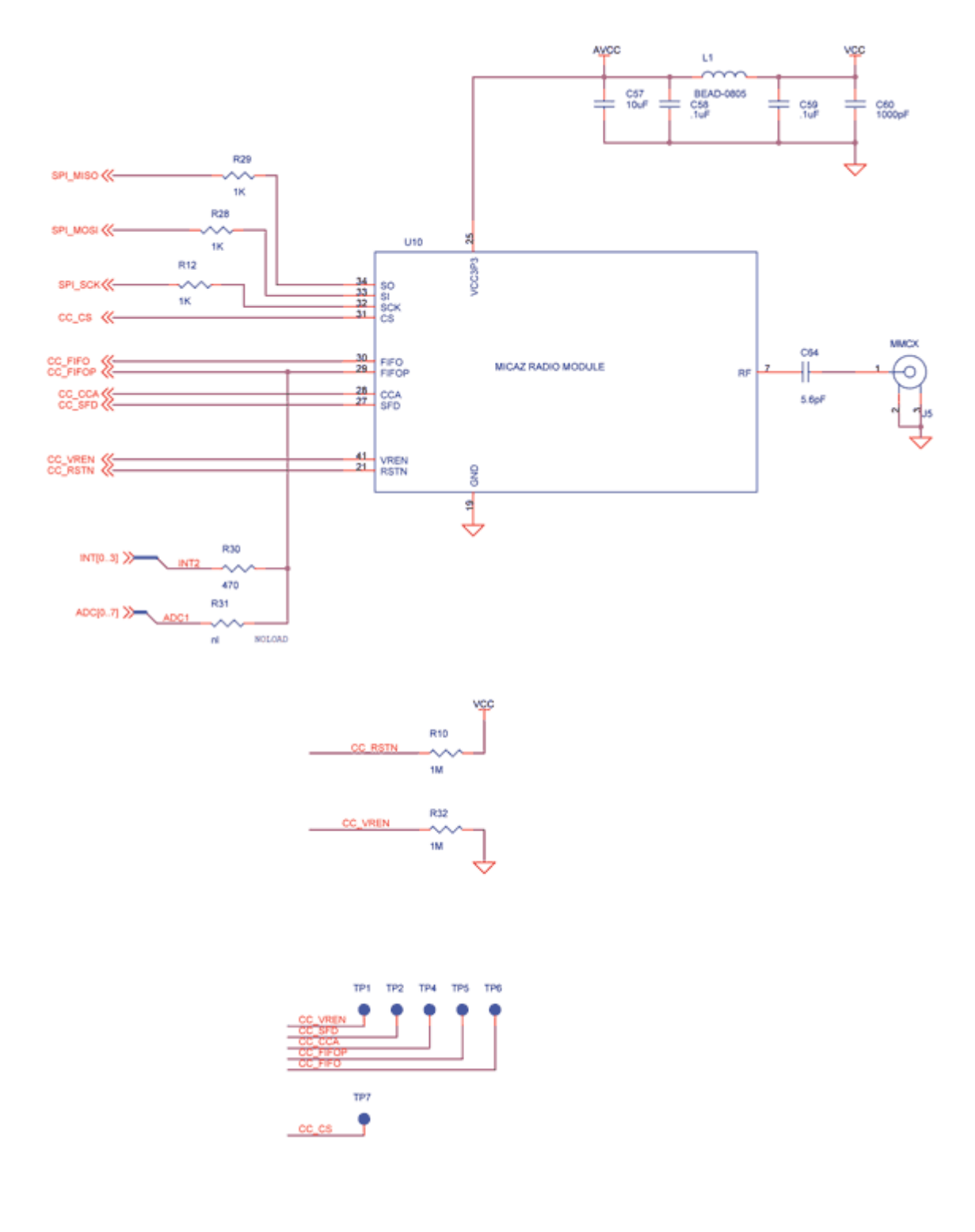

# *3.2.3 Battery, ADC1*

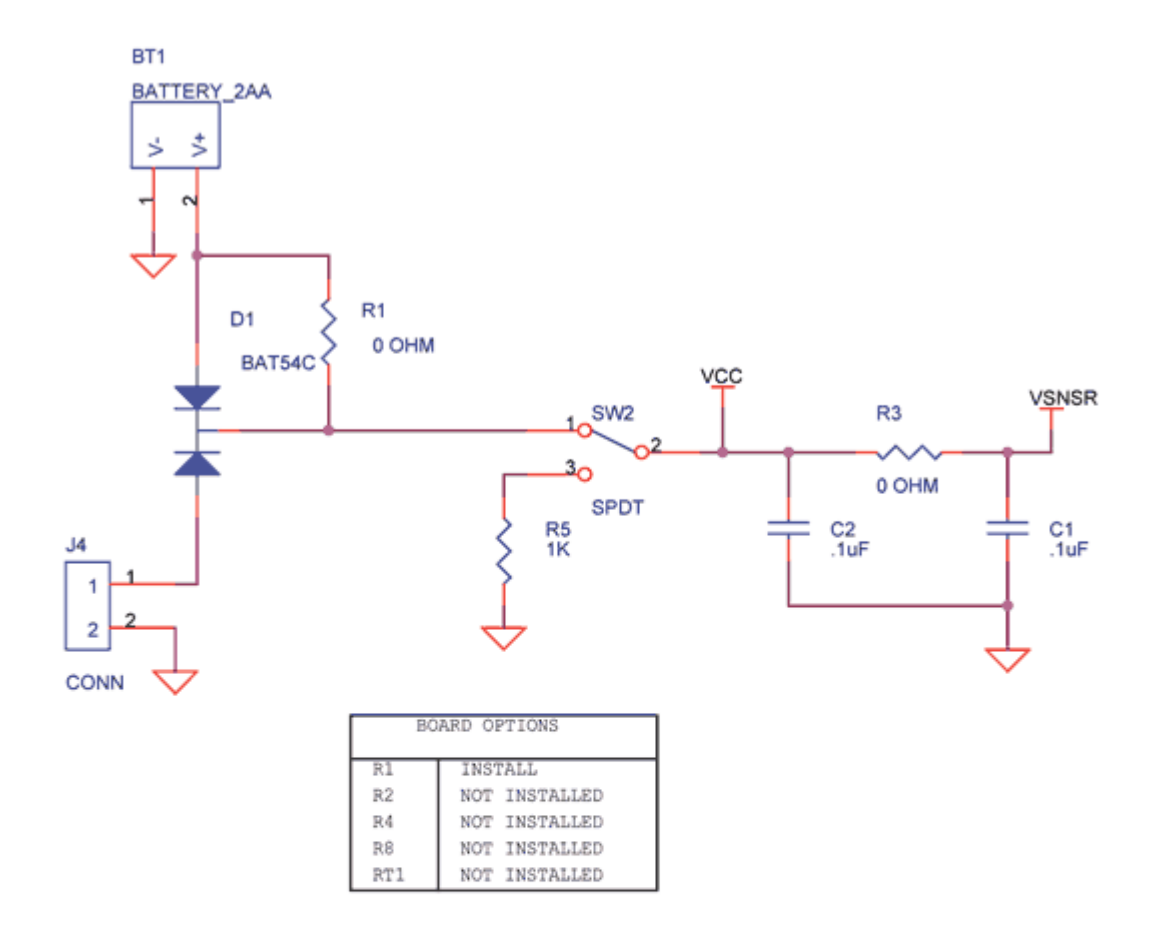

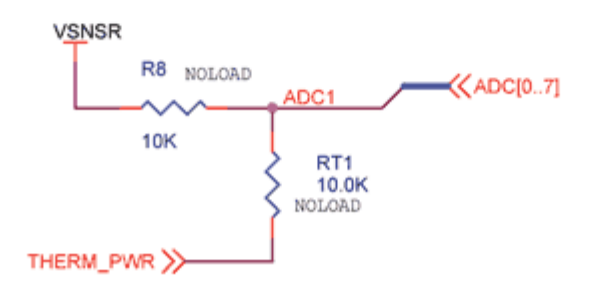

# **4 MPR400/MPR410/MPR420 (MICA2)**

#### **4.1 Product Summary**

The MICA2 Motes come in three models according to their RF frequency band: the MPR400 (915 MHz), MPR410 (433 MHz), and MPR420 (315 MHz). The Motes use the Chipcon CC1000, FSK modulated radio. All models utilize a powerful Atmega128L micro-controller and a frequency tunable radio with extended range. The MPR4*x*0 and MPR5*x*0 radios are compatible and can communicate with each other. (The  $x = 0, 1,$  or 2 depending on the model / frequency band.)

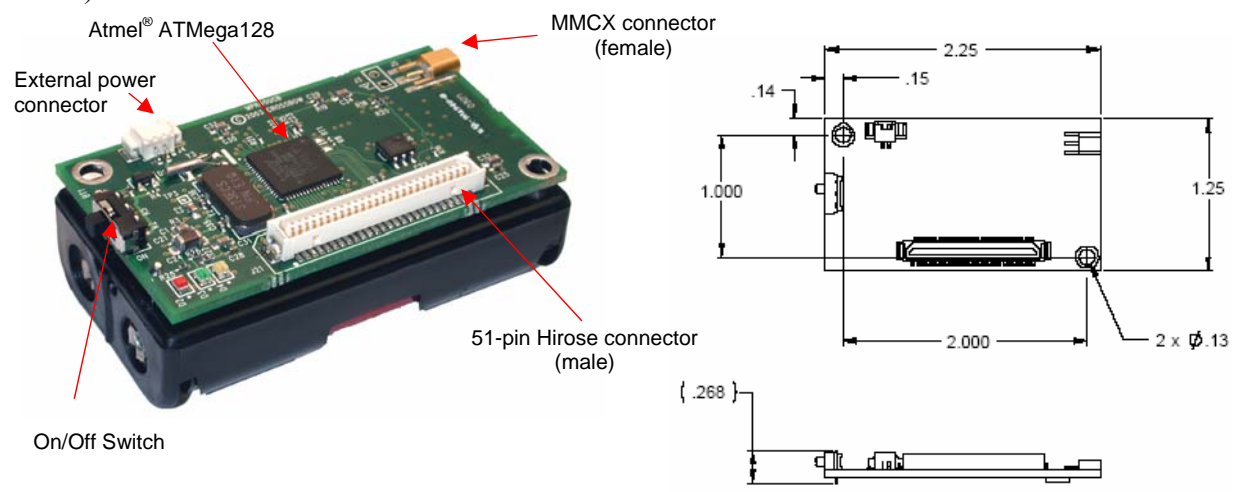

**Figure 4-1.** *Left: Photo of a MICA2 (MPR4x0) without an antenna. Right: Top and plan views showing the dimensions and hole locations of the MICA2 PCB without the battery pack.* 

### **4.2 Block Diagram and Schematics: MPR400/410/420**

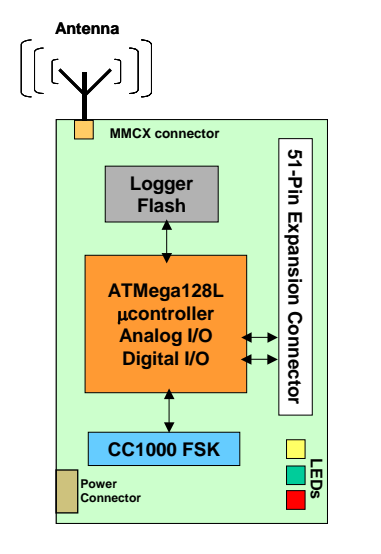

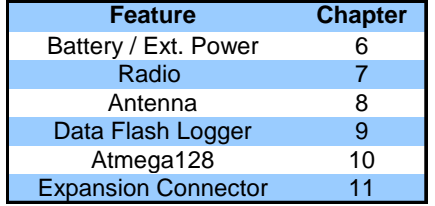

**Figure 4-2.** *Block diagram of the MICA2 and listing of Chapters that discuss the components in greater detail.*

### *4.2.1 Battery, Power, and ADC1*

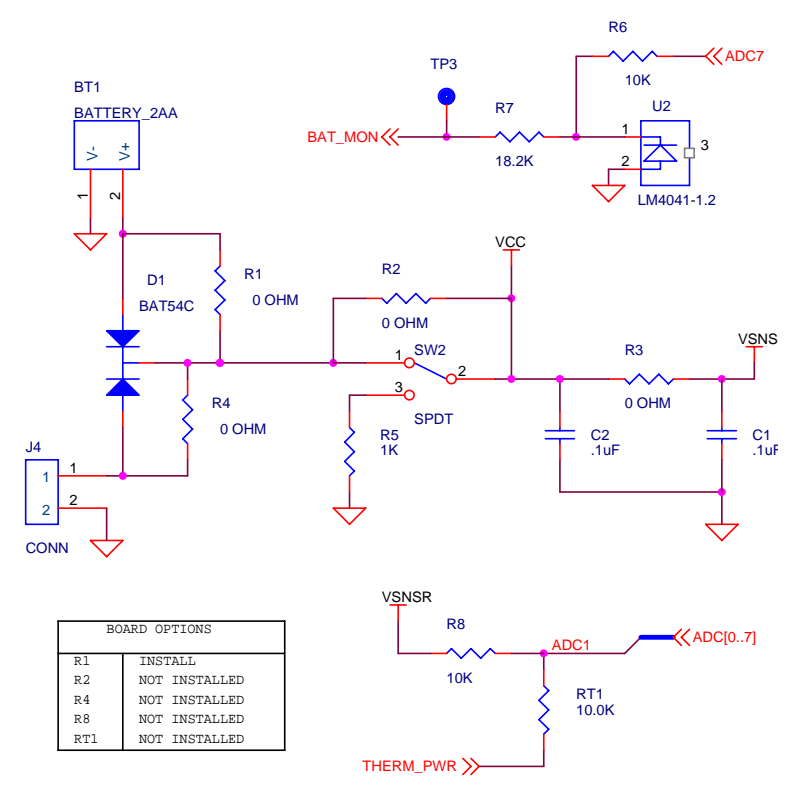

#### *4.2.2 CC1000*

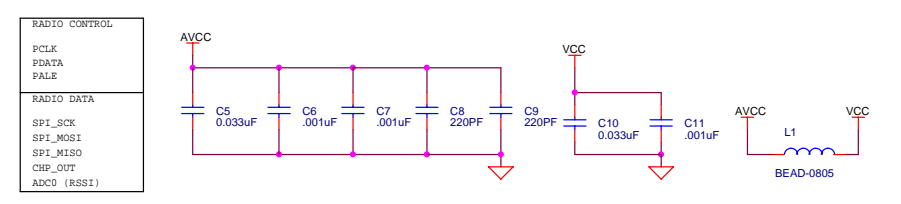

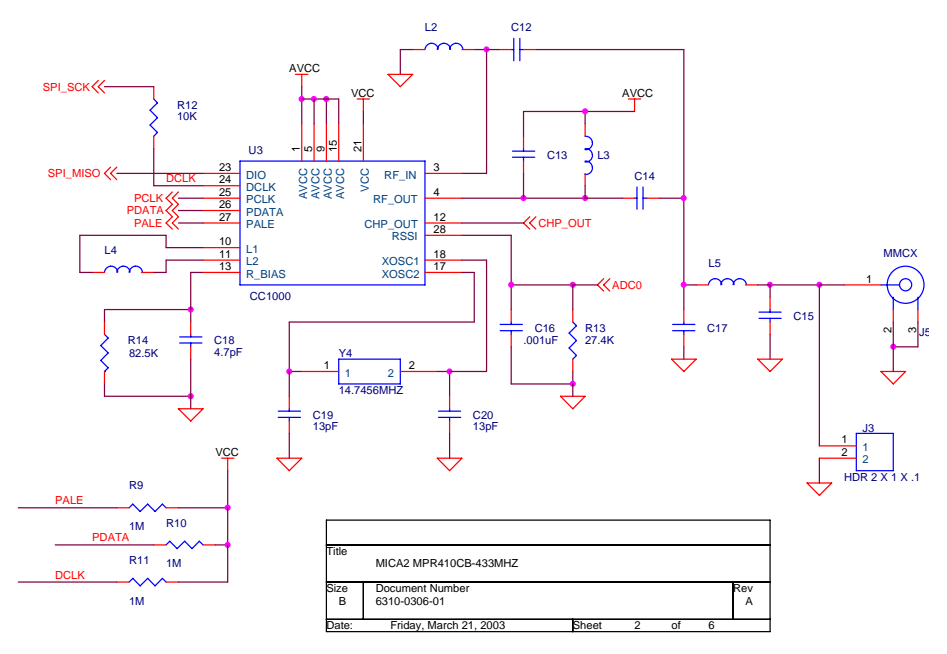

#### *4.2.3 51-pin Expansion Connector: Location J21*

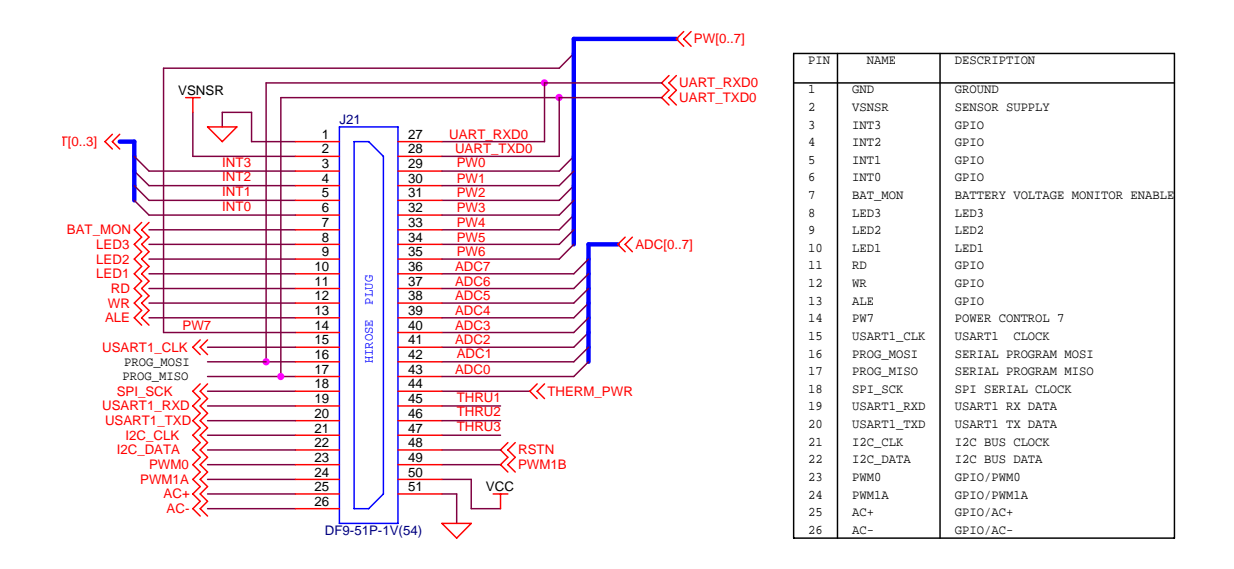

*4.2.4 51-pin Expansion Pads: Location J22* 

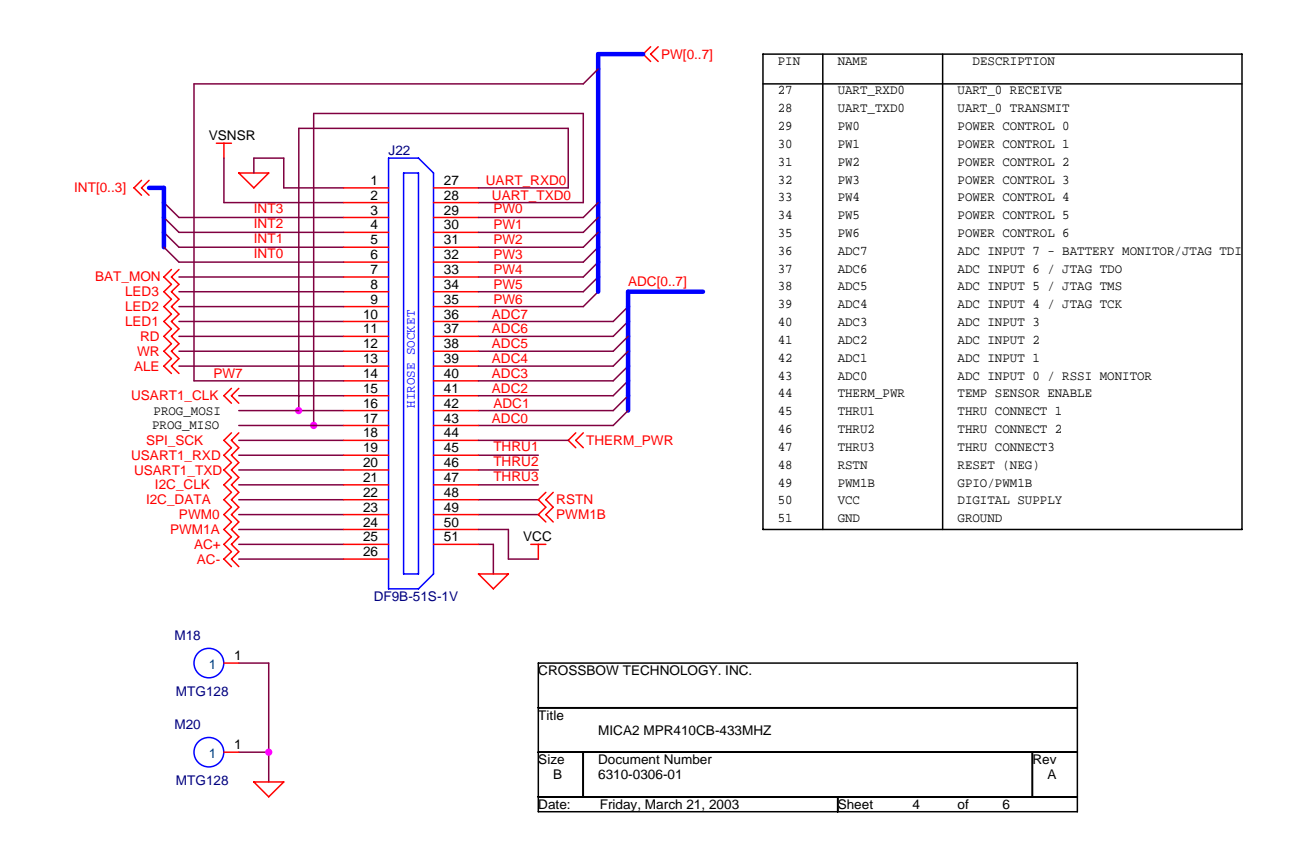

#### *4.2.5 ATMega128L*

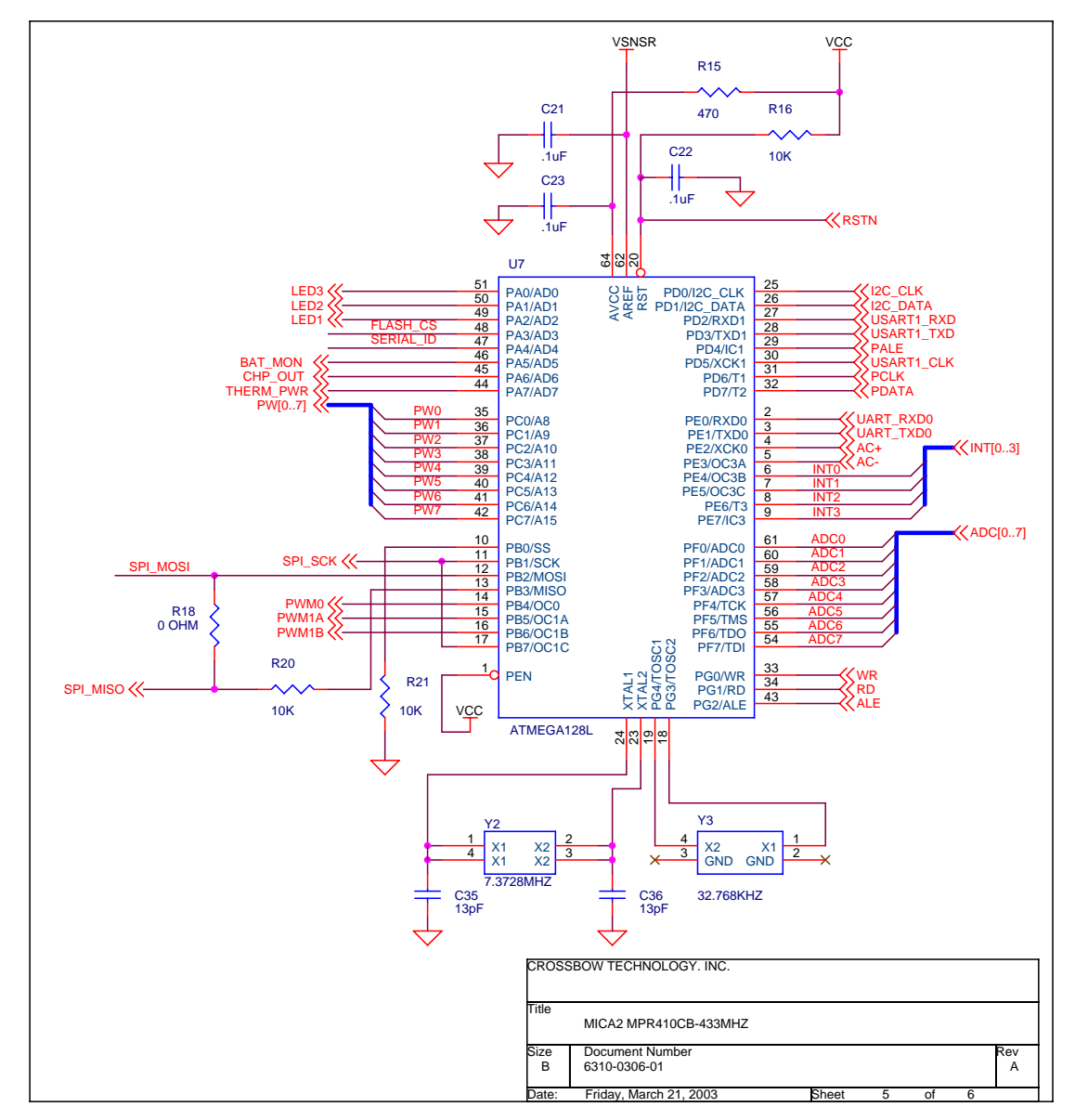

*4.2.6 Flash Memory, Serial ID, LEDs, USART* 

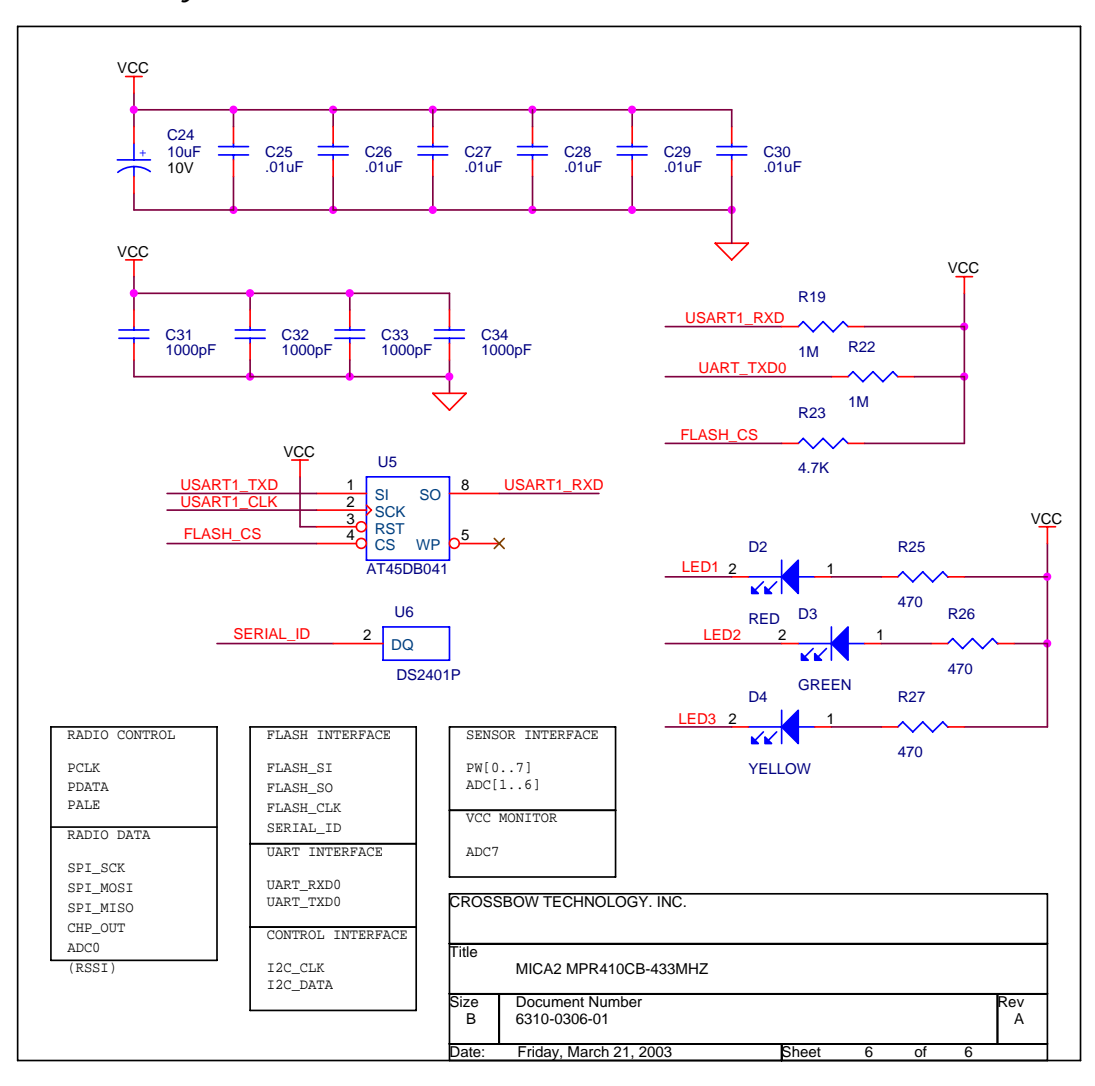

# **5 MPR500/MPR510/MPR520 (MICA2DOT)**

# **5.1 Product Summary**

The MICA2DOT is a Mote designed for applications where physical size is important. Like the MICA2, these are available in three models according to the frequency of the RF transceiver: the MPR500 (915 MHz), MPR510 (433 MHz), and MPR520 (315 MHz). The Motes use the Chipcon CC1000 FSK-modulated radio. All models utilize a powerful ATMega128L microcontroller and a frequency tunable radio with extended range. The MPR4*x*0 and MPR5*x*0 radios are compatible and can communicate with each other as long as the "*x"* is the same number.

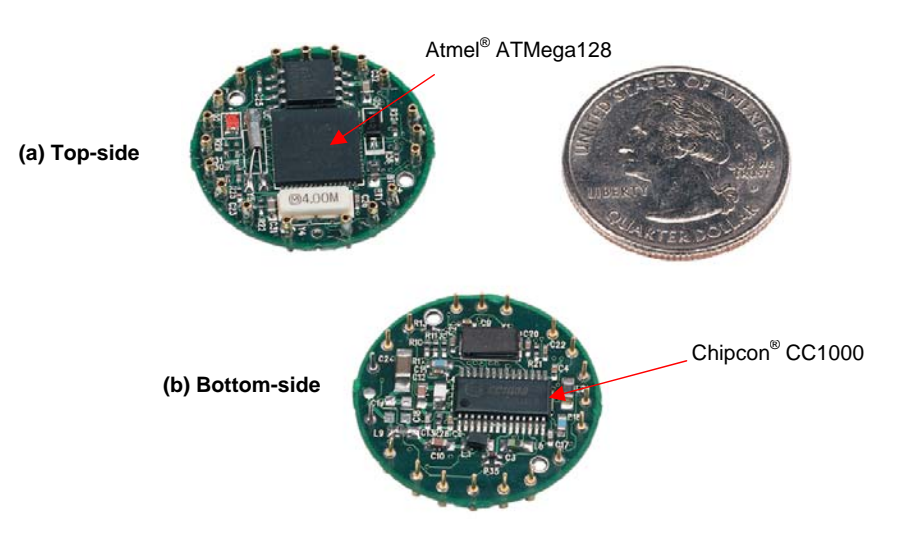

**Figure 5-1.** *Photos of the MICA2DOT shown next to a US quarter: a) Top-side and b) Bottomside. Typically the MICA2DOT has a 3 V coin-cell battery holder attached to the bottom-side, but it has been removed to show the details.* 

# **5.2 On-board Thermistor**

The MICA2DOT Mote has an on-board thermistor (Panasonic ERT-J1VR103J) which is a surface mount component. It is on the ATMega128 side of the board at the location labeled "RT1." Its output is at ADC1 and is enabled by setting PW6 (PC6/A14) to "LO" and PW7 (PC7/A15) to "HI."

The Mote's ADC output can be converted to degrees kelvin in the 273.15 K to 323.15 K ( $0^{\circ}$ C to 50 °C) range using the *Steinhart-Hart* equation, which is a widely used third-order approximation.

$$
T(K) = \frac{1}{a + b \ln R_{thr} + c(\ln R_{thr})^3}
$$

where:

$$
R_{thr} = \frac{R_1 \times (ADC\_FS - ADC)}{ADC}
$$

and *a*, *b* and *c* are called the *Steinhart-Hart* parameters with the following values:

 $a = 0.00130705$  $b = 0.000214381$ *c* = 0.000000093  $R_1 = 10 \text{ k}\Omega$ *ADC\_FS* = 1023 *ADC* = output value from the Mote's ADC measurement.

# **5.3 Block Diagram and Schematics for the MPR500/510/520 MICA2DOT**

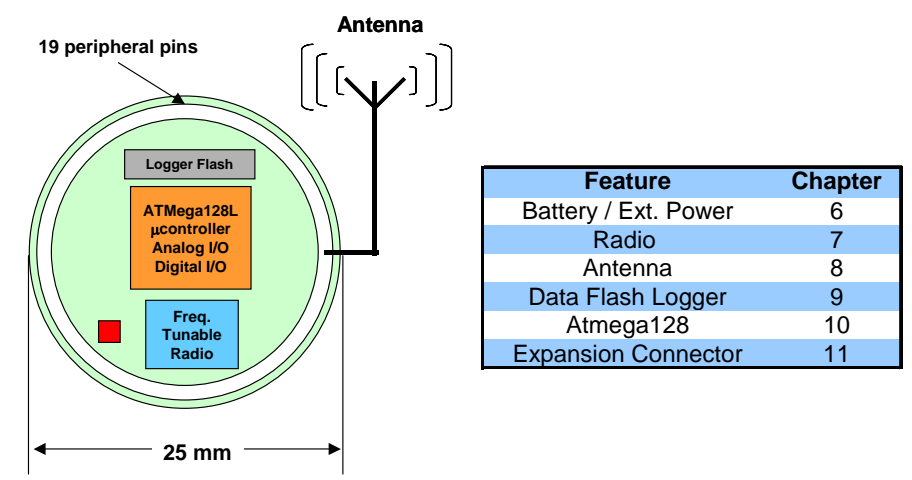

**Figure 5-2.** *Block diagram of the MICA2DOT and listing of Chapters that discuss the components in greater detail.*

### *5.3.1 MICA2DOT CC1000 Radio Side*

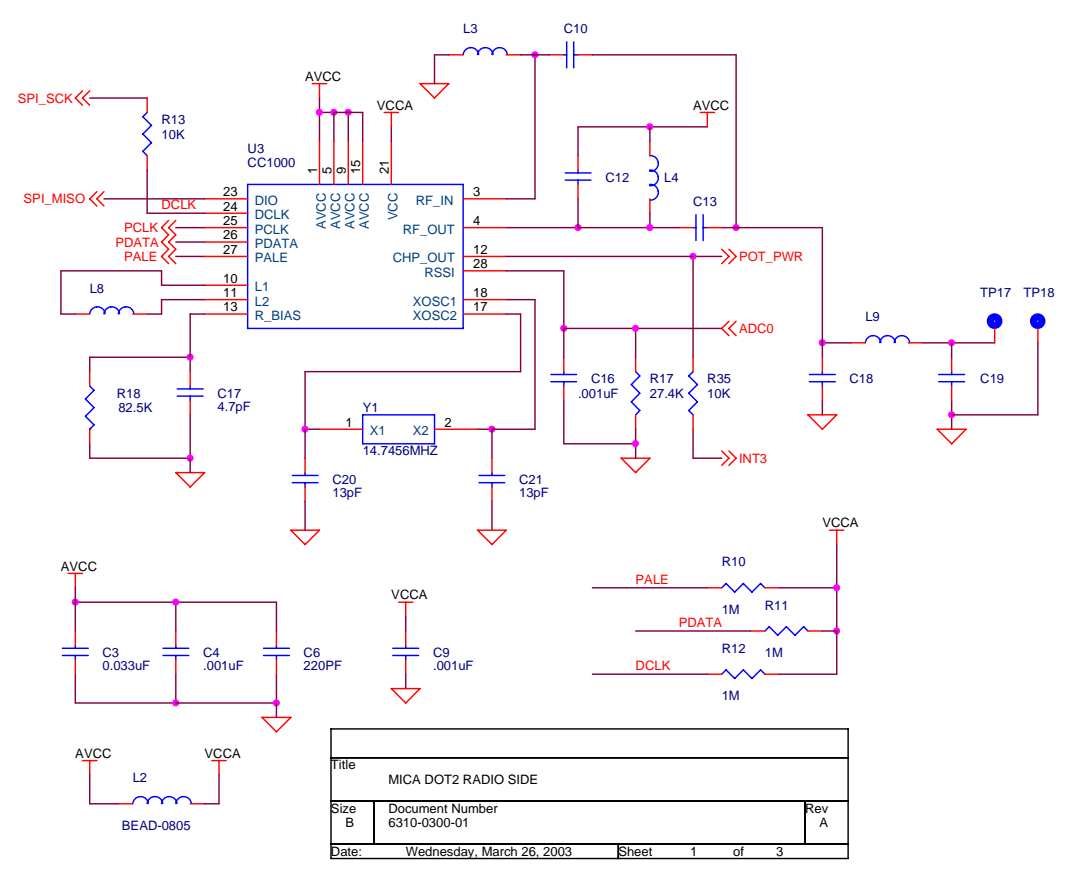

#### *5.3.2 MIC2DOT ATMega128L, ADC Interfaces, Battery*

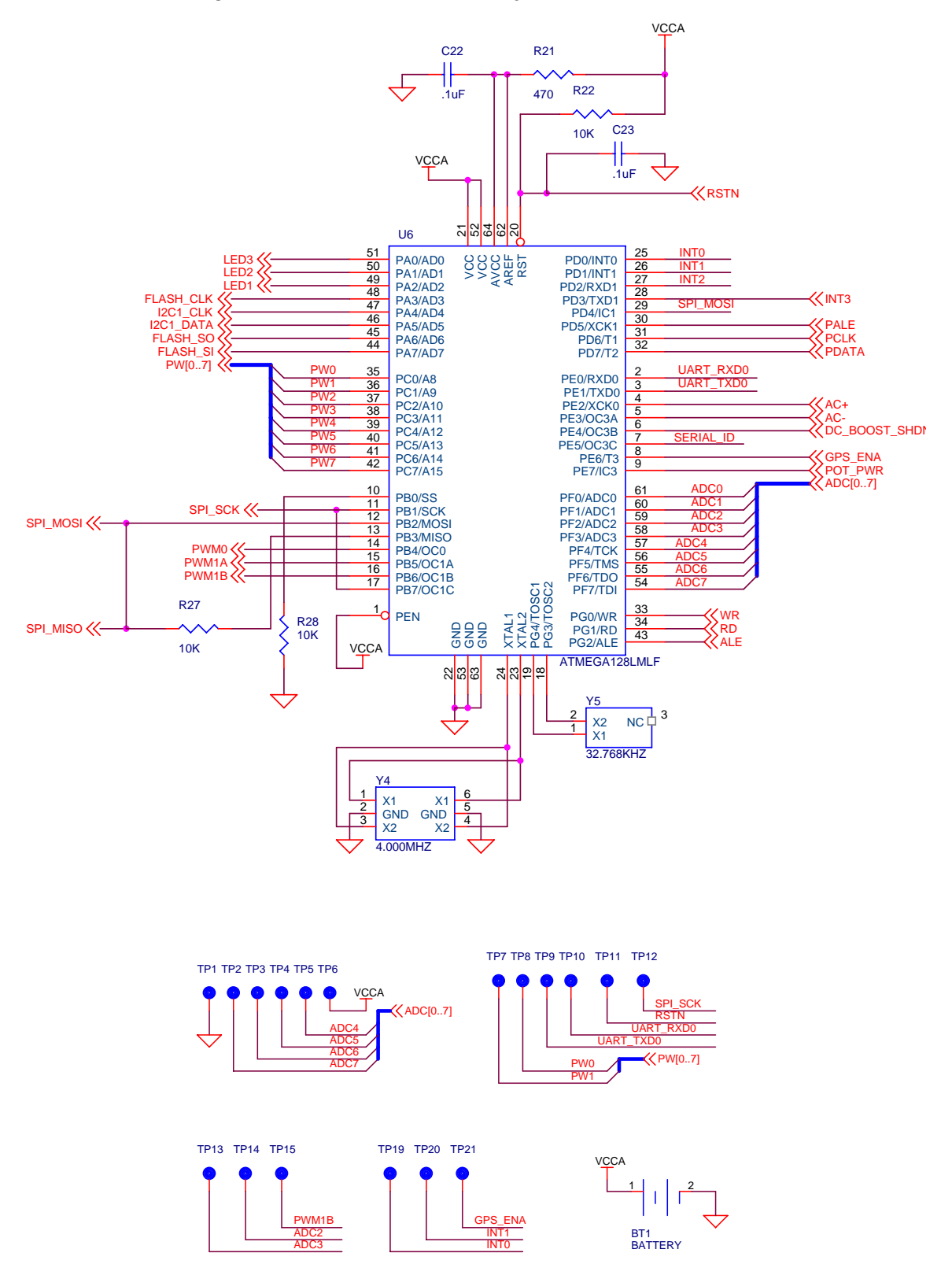

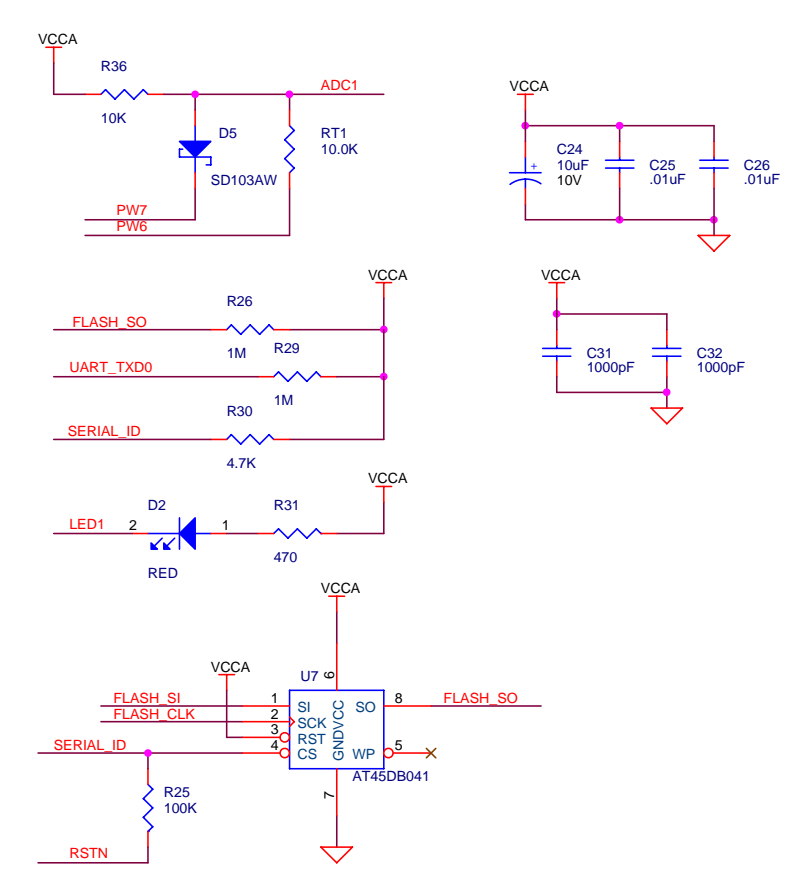

### *5.3.3 Data Flash Logger/Serial ID, On-board Thermistor, LED*

# **6 Power**

#### **6.1 Battery Power**

All motes are designed for battery power. The IRIS, MICAz and MICA2 form factors are designed to match up with two AA batteries; however any battery combination (AAA, C, D, etc., cells) can be used provided that the output is between 2.7 VDC to 3.6 VDC.

The MPR500 (915 MHz band), MPR510 (433 MHz band), and MPR520 (315 MHz band, Japan specific) MICA2DOT form factor is designed to match up with a single coin cell battery; however any battery combination (AAA, C, D, etc., cells) can be used provided that the output is between 2.7–3.6VDC.

| <b>Mote Hardware</b><br><b>Platform</b> | <b>Standard Battery (#</b><br>required) | <b>Typical Battery Capacity</b><br>$(mA-hr)$ | <b>Practical Operating Voltage</b><br>Range (V) |
|-----------------------------------------|-----------------------------------------|----------------------------------------------|-------------------------------------------------|
| <b>IRIS</b>                             | AA(2)                                   | 2000. Alkaline                               | 3.6 to 2.7                                      |
| <b>MICAz</b>                            | AA (2)                                  | 2000, Alkaline                               | 3.6 to 2.7                                      |
| MICA <sub>2</sub>                       | AA (2)                                  | 2000, Alkaline                               | 3.6 to 2.7                                      |
| MICA2DOT                                | Coin                                    | 560. Li-ion                                  | 3.6 to 2.7                                      |

**Table 6-1.** *Batteries for the Mote Platforms.*

Care should be used in selecting the battery and its capacity to match the energy needs of the motes and their required operating span. Also make sure that the temperature range and associated capacity degradation are looked at prior to deployment. Table 6-2 below provides some useful guidance on current consumption of various system components.

| <b>Operating Current (mA)</b> | <b>IRIS</b>  | <b>MICAz</b>  |               | <b>MICA2DOT</b> |  |
|-------------------------------|--------------|---------------|---------------|-----------------|--|
| Processor, full operation     | 8 (7.37 MHz) | 12 (7.37 MHz) | 12 (7.37 MHz) | 6 (4MHz)        |  |
| Processor, sleep              | 0.008        | 0.010         | 0.010         | 0.010           |  |
| Radio, receive                | 16           | 19.7          |               |                 |  |
| Radio, transmit (1 mW power)  | 17           | 17            | 10            | 10              |  |
| Radio, sleep                  | 0.001        | 0.001         | 0.001         | 0.001           |  |
| Serial flash memory, write    | 15           |               |               |                 |  |
| Serial flash memory, read     | 4            |               |               |                 |  |
| Serial flash memory, sleep    | 0.002        |               |               |                 |  |

**Table 6-2.** *Current Requirements for the Motes under Various Operations.*

Table 6-3 below provides some useful guidance on how to predict battery life. The spreadsheet can be found at http://www.xbow.com under the Support section.

| <b>SYSTEM SPECIFICATIONS</b>                  |                  |                                     |
|-----------------------------------------------|------------------|-------------------------------------|
| <b>Currents</b>                               |                  | <b>Example Duty</b><br><b>Cycle</b> |
| <b>Processor</b>                              |                  |                                     |
| Current (full operation)                      | 8 mA             | 1                                   |
| <b>Current sleep</b>                          | $8 \mu A$        | 99                                  |
| <b>Radio</b>                                  |                  |                                     |
| Current in receive                            | 8 mA             | 0.75                                |
| <b>Current transmit</b>                       | 12 mA            | 0.25                                |
| Current sleep                                 | $2 \mu A$        | 99                                  |
| <b>Logger Memory</b>                          |                  |                                     |
| Write                                         | 15 mA            | 0                                   |
| Read                                          | 4 mA             | 0                                   |
| Sleep                                         | $2 \mu A$        | 100                                 |
| <b>Sensor Board</b>                           |                  |                                     |
| Current (full operation)                      | 5 <sub>m</sub> A | 1                                   |
| <b>Current sleep</b>                          | $5 \mu A$        | 99                                  |
| <b>Computed mA-hr used each hour</b>          |                  |                                     |
| Processor                                     |                  | 0.0879                              |
| Radio                                         |                  | 0.0920                              |
| Logger Memory                                 |                  | 0.0020                              |
| Sensor Board                                  |                  | 0.0550                              |
| Total current (mA-hr) used                    |                  | 0.2369                              |
| <b>Computed battery life vs. battery size</b> |                  |                                     |
| Battery Capacity (mA-hr)                      |                  | <b>Battery Life</b><br>(months)     |
| 250                                           | 1.45             |                                     |
| 1000                                          |                  | 5.78                                |
| 3000                                          |                  | 17.35                               |

**Table 6-3.** *Estimate of battery life operation for a Mote.* 

**KIOTE:** In most Mote applications, the processor and radio run for a brief period of time, followed by a sleep cycle. During sleep, current consumption is in the micro-amps as opposed to milli-amps. This results in very low-current draw the majority of the time, and short duration spikes while processing, receiving, and transmitting data. This method extends battery life; however, due to the current surges, it reduces specified battery capacity. Battery capacity is typically specified by the manufacturer for a constant nominal current drawn.

# **6.2 External Power**

The MICA2 and MICAz can be externally powered through either:

1. The 51-pin connector will supply power and ground to the unit. Refer to connector description.

2. The 2-pin Molex connector. Molex part number 53261-0290, Digi-Key part number WM1753-ND**.** (See Figure 6-4 below.)

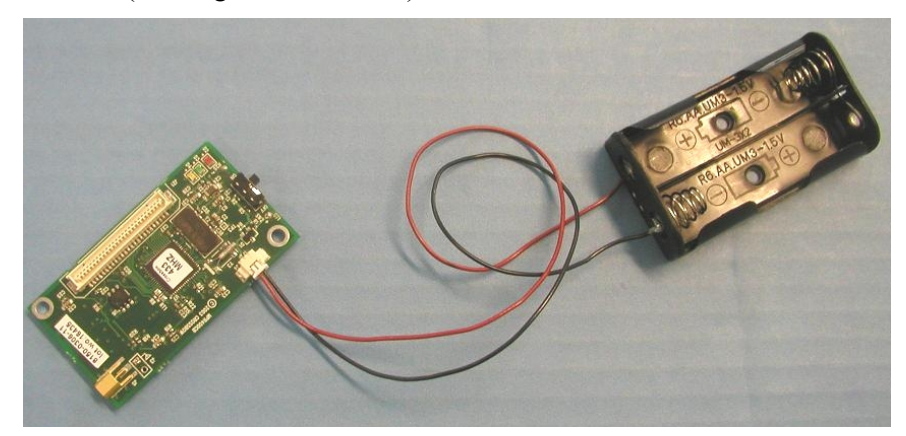

**Figure 6-4.** *Photo of using the Molex connector to attach the AA battery pack. Photo courtesy of Nick Sitar, UC Berkeley, 2004.*

# **6.3 MICAz Battery Voltage Monitor**

The MICAz has an accurate internal voltage reference that can be used to measure battery voltage (*Vbatt*). Since the eight-channel ADC on the ATMega128L uses the battery voltage as a full scale reference, the ADC full scale voltage value changes as the battery voltage changes. In order to track the battery voltage, the precision voltage reference (band gap reference) is monitored to determine the ADC full-scale (*ADC\_FS*) voltage span which corresponds to  $V_{batt}$ .

To compute the battery voltage:

- 1. Program the application code to measure ADC channel 30 the Internal Bandgap Voltage reference.
- 2. Compute battery voltage, V*batt*, from ADC reading (*ADC\_Count*) by:

 $V_{bat} = V_{ref} \times ADC \cdot FS/ADC \cdot Count$ 

where:

 $V_{batt}$  = Battery voltage

*ADC\_FS* = 1024

 $V_{ref}$  = Internal voltage reference = 1.223 volts

*ADC\_Count* = Data from the ADC measurement of Internal Voltage reference

The TinyOS component *VoltageM.nc* can be wired into an application to provide this measurement capability. The reserved keyword TOS\_ADC\_VOLTAGE\_PORT is mapped to ADC Channel 30 in the MICAz.

### **6.4 MICA2 Battery Voltage Monitor**

The MICA2 units have an accurate voltage reference that can be used to measure battery voltage (*Vbatt*). Since the eight-channel, ATMega128L ADC uses the battery voltage as a full scale reference, the ADC full scale voltage value changes as the battery voltage changes. In order to

calibrate the battery voltage a precision external voltage reference is required. The MICA2 uses an LM4041 (Mfr: National Semiconductor) 1.223 V reference (*Vref*) attached to ADC channel 7.

**K NOTE:** ADC channel 7 is also used for JTAG debugging on the Atmega128 processor. MICA2s and MICA2DOTs ship with the JTAG fuse enabled. When this fuse is enabled the input impedance of channel 7 is lowered which affects the voltage reference measurement. The fuse must be disabled if ADC channel 7 is used. See below for information on setting ATMega128L fuses.

To compute the battery voltage:

- 1. Set the BAT\_MON processor pin (PA5/AD5) to HI.
- 2. Program the application code to measure ADC Channel 7.
- 3. Compute battery voltage, V*batt*, from Channel 7's data by:

 $V_{bat} = V_{ref} \times ADC \cdot FS/ADC \cdot Count$ 

where:

 $V_{batt}$  = Battery voltage

*ADC\_FS* = 1024

 $V_{ref}$  = External voltage reference = 1.223 V

*ADC\_Count* = Data from the ADC measurement of Channel 7

### **6.5 MICA2DOT Battery Voltage Monitor**

Unlike the MICAz and the MICA2, the MICA2DOT uses a Schottky reference diode (S103AW) as a voltage reference that can be used to measure battery voltage  $(V_{batt})$ . Since the eight-channel, ATMega128L ADC uses the battery voltage as a full-scale reference, the ADC full scale (*ADC\_FS*) voltage value changes as the battery voltage changes. In order to calibrate the battery voltage an external voltage reference (*Vref*) is required.

To compute the battery voltage:

- 1. Set processor pins PW7 (PC7/A15) to LO and PW6 (PC6/A14) to HI.
- 2. Program the application code to measure ADC Channel 1 (ADC1).
- 3. Compute battery voltage, *Vbatt*, from channel 1's data by:

$$
V_{bat} = V_{ref} \times ADC\_FS/ADC\_Count
$$

where:

 $V_{batt}$  = Battery voltage

*ADC\_FS* = 1024

 $V_{ref}$  = External voltage reference = 0.6 volts

*ADC\_Count* = Data from the ADC measurement of Channel 1

# **7 Radios**

### **7.1 MICA2 and MICA2DOT**

The radio used by the MICA2 and MICA2DOT is ISM band RF transceiver designed for lowpower and low-voltage wireless applications. It uses Chipcon's CC1000 radio that employs FSK ("frequency shift keying") with Manchester encoding and an effective data rate of 38.4 kbps.

#### *7.1.1 Radio Considerations*

The radio on the MICA2 and MICA2DOT is capable of multiple channel operation, within the intended band of operation. The MPR420/MPR520 can span up to 4 channels of operation in the 315 MHz band, the MPR410/MPR510 can span up to 4 channels of operation in the 433 MHz band (433.05–434.79 MHz). The MPR400/MPR500 can operate in two frequency regions: 868– 870 MHz (up to 4 channels) and 902–928 MHz (up to 54 channels). The actual number of possible channels is higher for all the MICA2/MICA2DOT motes. However, it is recommended that the adjacent channel spacing should be **at least** 500 kHz to avoid adjacent channel interference thereby reducing the number of available channels.

#### *7.1.2 Radio Transmission Power*

The radio on the MICA2/MICA2DOT can be adjusted for a range of output power levels. The register in the radio that controls the RF power level is designated PA\_POW at address 0x0B, and the values and their corresponding RF outputs are provided on Error! Reference source not found. below. It shows the closest programmable value for output powers in steps of 1 dBm. For power down mode the Chipcon datasheet says, "the PA\_POW should be set to 00h [0x00] for minimum leakage current."

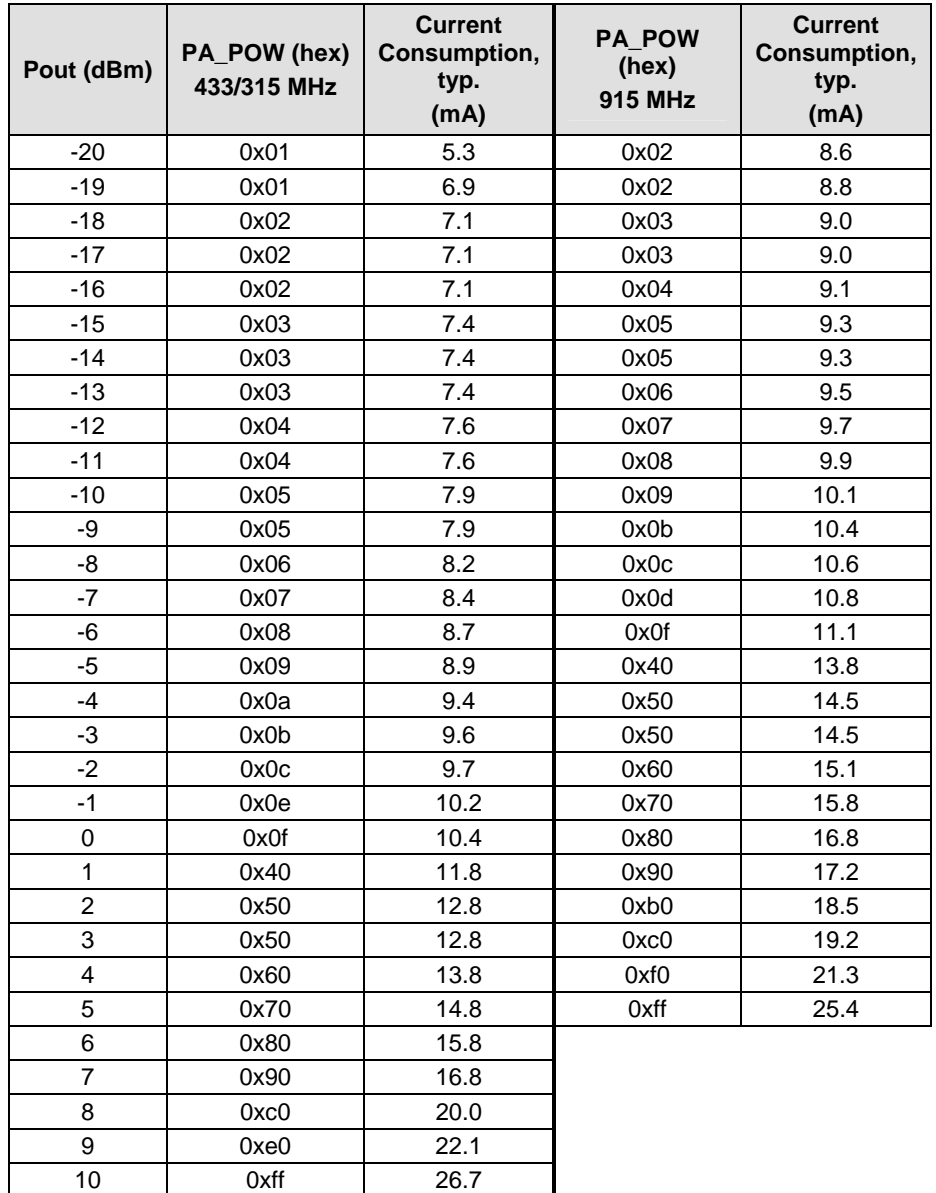

**Table 7-1.** *Chipcon® CC1000 Ouput Power (PA\_POW) Settings and Typical Current Consumption. From Smart RF® CC1000 Preliminary Datasheet (rev. 2.1).*

# ; **NOTE:**

In order to comply with "Biyjacku" (Japanese standard), the Radio Transmit power for the MICA2 must have a PA\_POW set to lowest value, 0x01.

The radio on the MICA2/MICA2DOT also provides a measurement of the received signal strength, referred to as RSSI. This output is measured on ADC channel 0 and is available to the software. Some versions of TinyOS provide this measurement automatically, and others must be enabled by the user. The conversion from ADC counts to RSSI in dBm is given by:

 $V_{\text{RSSI}} = V_{\text{batt}} \times ADC \quad$  *Counts* /1024

 $RSSI(dBm) = -51.3 \times V_{RSSI} - 49.2$  for 433 and 315 MHz Motes

 $RSSI(dBm) = -50.0 \times V_{rsst} - 45.5$  for 915 MHz Motes

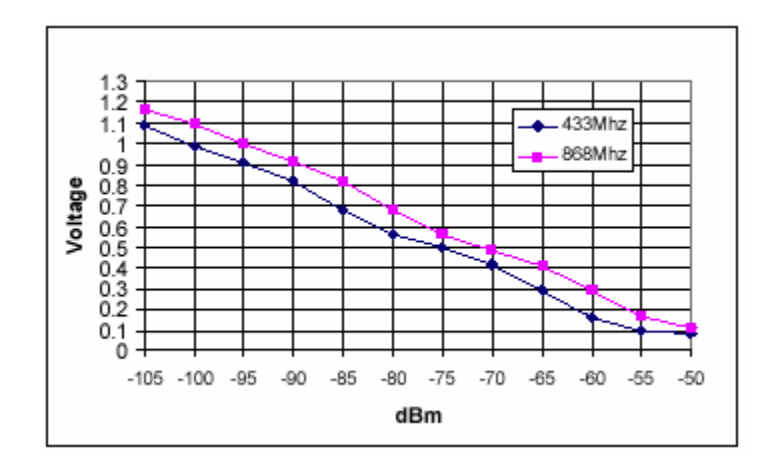

**Figure 7-2.** *Graph showing V<sub>RSSI</sub> versus the received signal strength indicator (dBm). From the ChipCon's SmartRF® CC1000 PRELIMINARY Datasheet (rev. 2.1), p. 30. 2002.*

Care should be taken to provide an antenna that provides proper coverage for the environment expected. Range and performance are **strongly** affected by choice of antenna and antenna placement within the environment. In addition, care must be taken to ensure compliance with FCC article 15 regulations for intentional radiators. An omni-directional antenna such as a quarter wavelength whip should be sufficient to meet most user requirements.

0 **WARNING:** The radio on the MICA2 has an extremely sensitive receiver, which can be interfered with by an adjacent local oscillator from another MICA2. A distance of at least 2 feet should be maintained between MICA2 units to avoid local oscillator interference.

### **7.2 MICAz**

The radio used by the MPR2600 is an IEEE 802.15.4 compliant RF transceiver designed for lowpower and low-voltage wireless applications. It uses Chipcon's CC2420 radio that employs O-QPSK ("offset quadrature phase shift keying") with half sine pulse shaping. The 802.15.4 radio includes a DSSS (digital direct sequence spread spectrum) baseband modem providing a spreading gain of 9 dB and an effective data rate of 250 kbps. The radio is a highly integrated solution for wireless communication in the 2.4 GHz unlicensed ISM band. It complies with worldwide regulations covered by ETSI EN 300 328 and EN 300 440 class 2 (Europe), FCC CFR47 Part 15 (US) and ARIB STD-T66 (Japan).

#### *7.2.1 Radio RF Channel Selection*

The MPR2600's CC2420 radio can be tuned within the IEEE 802.15.4 channels that are numbered from 11 (2.405 GHz) to 26 (2.480 GHz) each separated by 5 MHz.

# Crossbow

#### *7.2.2 Radio Transmission Power*

RF transmission power is programmable from 0 dBm (1 mW) to  $-25$ dBm. Lower transmission power can be advantageous by reducing interference and dropping radio power consumption from 17.5 mA at full power to 8.5 mA at lowest power.

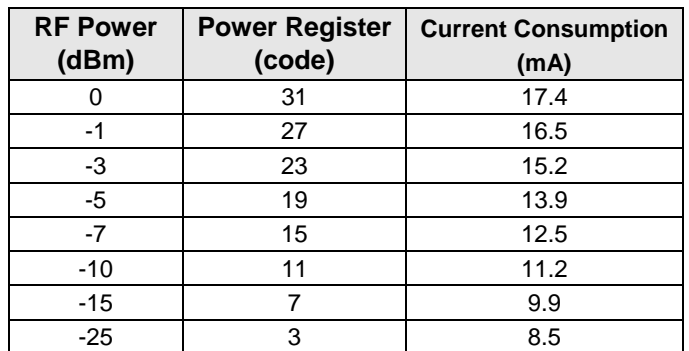

**Table 7-3.** *Chipcon® CC2420 Output Power Settings and Typical Current Consumption*

# 3 **IMPORTANT**

For MPR2400J, the power is constant at 0dBm and any questions be directed to Crossbow, Japan. http://www.xbow.com/jp/index.html

The RF received signal strength indication (RSSI) is read directly from the CC2420 Radio. In TinyOS the RSSI is automatically returned in the TOSMsg->strength field with every radio packet received. Typical RSSI values for a given RF input level are shown in Figure 7-1 below.

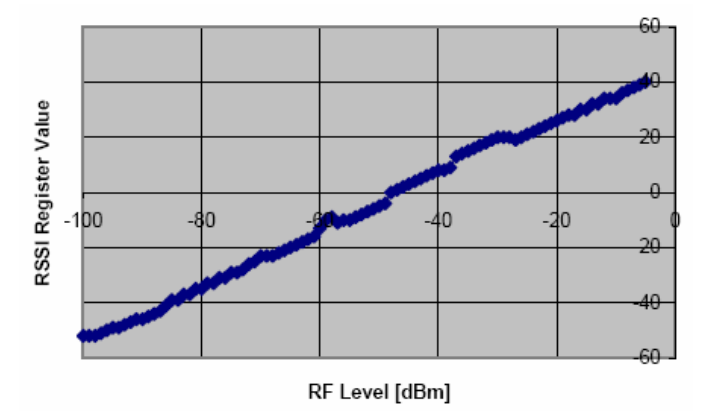

**Figure 7-1.** *Typical RSSI value versus input RF level in dBm.* 

### *7.2.3 Known MICAz and TinyOS Compatibility Issues*

1. #define PLATFORM\_MICAZ

In general this #define should be added to various applications/libraries wherever the text PLATFORM\_MICA2 is found.

#### 2. ATMega128L Timer2 Use

Timer2 is used for high resolution (32uSec) timing in the CC2420Radio stack. The module *HPLTimer2.nc* located under the *tinyos-1.x/tos/platform/micaz/* directory provides the Timer2 resources to AsyncTimerJiffy component for this service. Applications that use Timer2 will have to be modified to avoid conflicts with its use for the MICAz platform radio stack.

3. INT2 GPIO Line

MICA I/O signal INT2 (Port E, pin 6 on ATMega128 or 51-pin Hirose connector pin 4) is used internally to the MICAz for the CC2420 Radio Receiver FIFO Ready interrupt. Use of INT2 for any other purpose must be done with care. Specifically, the Port configuration (input, active low) must be restored following use in other software modules.

**KINOTE:** Programmers should be cautioned that the MICAz receiver radio stack (*CC2420RadioM.nc*) will be disabled if the INT2 pin is reprogrammed/re-tasked by another TOS component.

# **7.3 IRIS**

The radio used by the IRIS is an IEEE 802.15.4 compliant RF transceiver designed for lowpower and low-voltage wireless applications. It uses Atmel's AT86RF230 radio that employs O-QPSK ("offset quadrature phase shift keying") with half sine pulse shaping. The 802.15.4 radio includes a DSSS (digital direct sequence spread spectrum) baseband modem providing a spreading gain of 9 dB and an effective data rate of 250 kbps. The radio is a highly integrated solution for wireless communication in the 2.4 GHz unlicensed ISM band. It complies with worldwide regulations covered by ETSI EN 300 328 and EN 300 440 class 2 (Europe), FCC CFR47 Part 15 (US) and ARIB STD-T66 (Japan).

#### *7.3.1 Radio RF Channel Selection*

The M2110's Atmel radio can be tuned within the IEEE 802.15.4 channels that are numbered from 11 (2.405 GHz) to 26 (2.480 GHz) each separated by 5 MHz.

#### *7.3.2 Radio Transmission Power*

RF transmission power is programmable from 3 dBm to  $-17.2$  dBm. Lower transmission power can be advantageous by reducing interference and dropping radio power consumption.

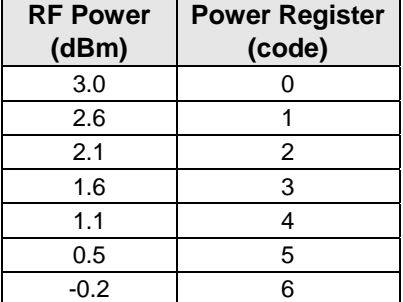

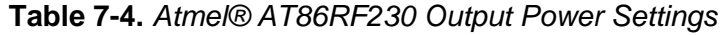

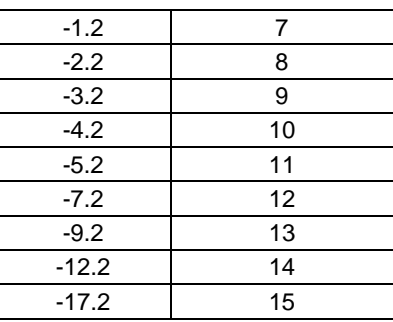

The RF received signal strength indication (RSSI) is read directly from the AT86RF230 Radio and sent with every radio packet received.

# **8 Antennas**

#### **8.1 Radio/Antenna Considerations**

Care should be taken to provide an antenna that provides proper coverage for the environment expected. Range and performance are strongly affected by choice of antenna and antenna placement within the environment. In addition, care must be taken to ensure compliance with FCC article 15 regulations for intentional radiators. Because of its small physical size, the usual antenna chosen is a length of insulated wire one-quarter wavelength long for the frequency of interest. This type of antenna is often called a *monopole* antenna, and its gain is ground plane dependent.

Antenna lengths for the different radio frequencies are provided in Table 8-1.

**Table 8-1.** *Antenna lengths for quarter wavelength whip antennas. The part numbers for the connectorized antennas are listed.*

| <b>Name</b>    | <b>Model</b>              | <b>Whip Antenna Length</b><br>(inches) | <b>Crossbow Part</b><br>No. |
|----------------|---------------------------|----------------------------------------|-----------------------------|
| MICA2/MICA2DOT | MPR400 (916 MHz)          | 3.2                                    | 8060-0011-01                |
| MICA2/MICA2DOT | MPR410 (433 MHz)          | 6.8                                    | 8060-0011-02                |
| MICA2/MICA2DOT | MPR420 (315 MHz)          | 9.4                                    | 8060-0011-03                |
| MICAz/IRIS     | MPR2400/XM2110 (2400 MHz) | 1.2                                    | 8060-0011-04                |

Antennas are also available from Linx Technologies, such as part number ANT-433-PW-QW for 433 MHz and ANT-916-PW-QW for 916 MHz. These antennas are terminated in a coax pigtail, and must have an MMCX connector installed. They also function best with a ground plane installed, as shown in Figure 8-2. The ground plane can be a layer of aluminum or copper tape attached to the lid of a plastic enclosure, or the lid of a metal enclosure.

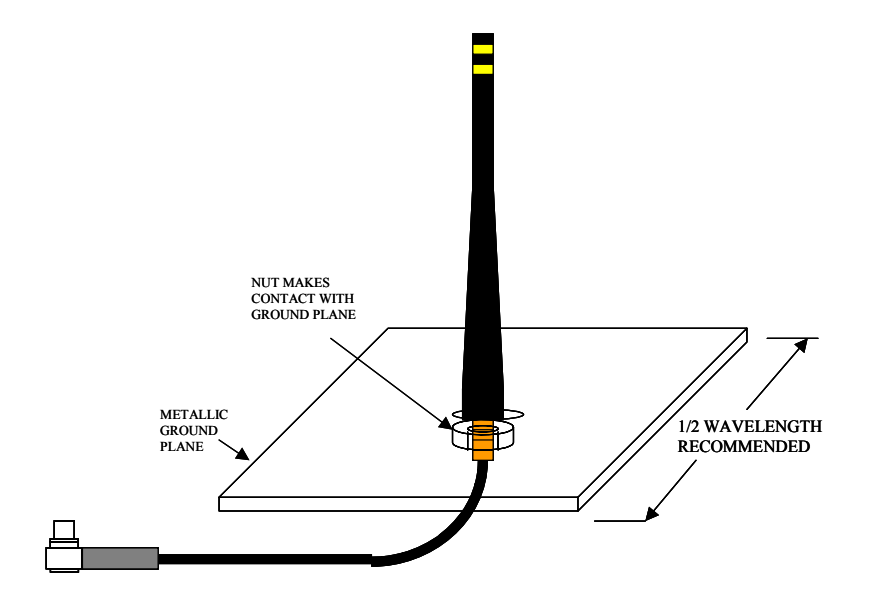

**Figure 8-2.** *Illustration of an antenna option for the motes using a Linx antenna and ground plane.*

#### **8.2 Connectors for the MICA2, MICAz and IRIS Whip Antennas**

The MICA2, MICAz and IRIS have an MMCX connector for attaching an external antenna. These mating connectors can be purchased from Digi-Key. There are two manufacturers— Johnson Components and Hirose Electric Ltd. The mating connectors come in straight and right angle. They also support two different standard varieties of Coaxial cable—RG178 /U and RG 316/U. There are also other vendors who sell MMCX to SMA conversion cables.

| <b>Type</b>          | Coax             | Digi-Key PN | <b>Johnson PN</b> |
|----------------------|------------------|-------------|-------------------|
| <b>Straight Plug</b> | <b>RG178/U</b>   | J589-ND     | 135-3402-001      |
| <b>Straight Plug</b> | <b>RG316/U</b>   | J590-ND     | 135-3403-001      |
| <b>Right Angle</b>   | <b>RG178/U</b>   | J593-ND     | 135-3402-101      |
| <b>Right Angle</b>   | <b>RG316/U</b>   | J594-ND     | 135-3403-101      |
| <b>Right Angle</b>   | <b>RG 316 DS</b> | J595-ND     | 135-3404-101      |

**Table 8-3.** *Johnson Components' MMCX mating connectors\**

\* These connectors require the following hand crimp and die set (Digi-Key part # / Johnson part #): a) Hand crimp (J572-ND / 140-0000-952), b) Die (JD604-ND / 140-0000-953).

| <b>Type</b>          | Coax           | Digi-Key PN        | <b>Hirose PN</b> |
|----------------------|----------------|--------------------|------------------|
| <b>Straight Plug</b> | <b>RG178/U</b> | <b>H3224-ND</b>    | MMCX-J-178B/U    |
| <b>Right Angle</b>   |                | RG178/U   H3221-ND | MMCX-LP-178B/U   |
| <b>Right Angle</b>   | RG316/U        | H3222-ND           | MMCX-LP-316/U    |

**Table 8-4.** *Hirose MMCX connectors.*

# **9 Flash Data Logger and Serial ID Chip**

All Motes feature a 4-Mbit serial flash (Atmel AT45DB041) for storing data, measurements, and other user-defined information. It is connected to one of the USART on the ATmega128L/1281. This chip is supported in TinyOS which uses this chip as micro file system. The serial flash device supports over 100,000 measurement readings. This chip is also used for over-the-air reprogramming services available in TinyOS.

Also on the MICA2 is a 64-bit serial ID chip.

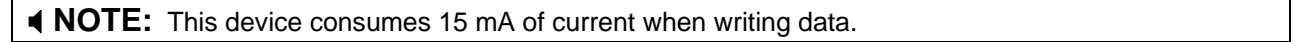

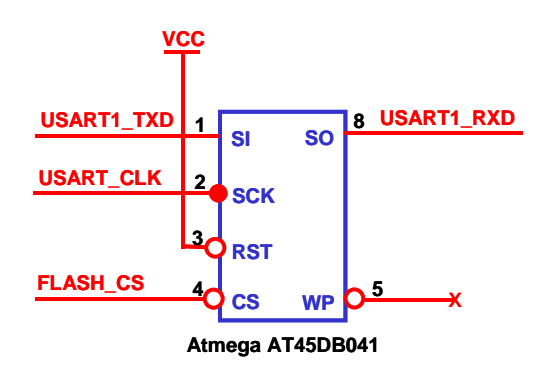

# **10 Fuses**

### **10.1 ATmega128L Fuses**

The ATMega128L processor on the MICA2/DOT and MICAz Motes has many programmable fuses to control various parameters. Refer to Atmel's technical information for the ATMega128L for a complete discussion of the fuses. There are few fuses that users should be aware of as setting these fuses incorrectly will cause the unit to not operate correctly.

#### *10.1.1 Atmega103 compatibility mode fuse*

This fuse put the ATMega128 in the ATMega103 compatible mode. This fuse was set for the older generation MICA units. It must be disabled for MICA2 and MICA2DOTs.

#### *10.1.2 JTAG fuse*

This fuse enables users to use the Atmel JTAG pod for in-circuit code debugging. Units are shipped with JTAG enabled. As discussed in the previous section on battery voltage monitoring, if JTAG is enabled, it will cause inaccurate measurements on ADC channel 7.

#### *10.1.3 Using UISP to set fuses*

The UISP utility used to download code to the MICAz, MICA2, or MICA2DOT on a programming board can also be used to set and unset fuses of the Atmel® ATMega128.

| <b>Action</b>          | Command                                                 |
|------------------------|---------------------------------------------------------|
| Disable JTAG fuse      | uisp -dprog= <programmer> --wr_fuse_h=0xD9</programmer> |
| Enable JTAG fuse       | uisp -dprog= <programmer> --wr_fuse_h=0x19</programmer> |
| Enable native 128 mode | uisp -dprog= <programmer> --wr_fuse_e=ff</programmer>   |
| Use internal clock     | uisp -dprog= <programmer> --wr_fuse_l=0xc4</programmer> |
| Use external clock     | uisp -dprog= <programmer> --wr_fuse_l=0xff</programmer> |

**Table 10-1.** *UISP Commands for Setting the ATmega128's Fuses.*

*<programmer>* is the device you are using to interface to the Mote from a computer. The current options are **dapa** (for an MIB500), **mib510** for a MIB510; and **EPRB** for a MIB600.

Users can also edit the file called *profile* in the *cygwin/etc/* directory and enter an alias. One example is this alias to disable the JTAG fuse:

**alias fuse\_dis="uisp -dprog=***<programmer>* **--wr\_fuse\_h=0xD9"** 

Therefore, when fuse\_dis and is entered into a Cygwin command line, the script will be executed.

#### **10.2 ATmega1281 Fuses**

The ATMega1281V processor on the IRIS has many programmable fuses to control various parameters. Refer to Atmel's technical information for the ATMega1281V for a complete discussion of the fuses. There are few fuses that *MoteWorks* users should be aware of as setting these fuses incorrectly will cause the unit to not operate correctly.

### *10.2.1 JTAG fuse*

This fuse enables users to use the Atmel JTAG pod for in-circuit code debugging. Units are shipped with JTAG enabled. As discussed in the previous section on battery voltage monitoring, if JTAG is enabled, it will cause inaccurate measurements on ADC channel 7.

#### *10.2.2 Using UISP to set fuses*

The UISP utility used to download code to the OEM edition modules via a programming board can also be used to set and unset fuses of the Atmel<sup>®</sup> ATmega1281.

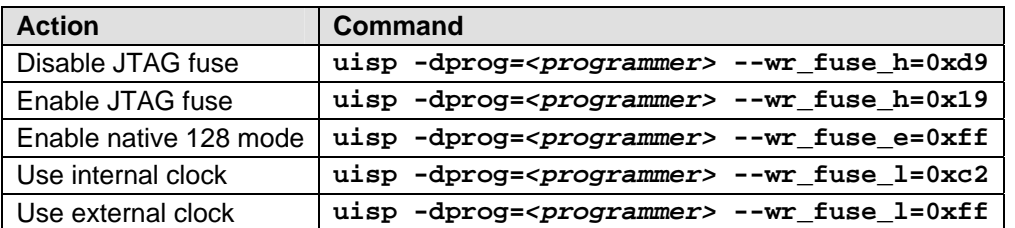

#### **Table 10-2. UISP Commands for Setting the ATMega1281's Fuses**

*<programmer>* is the device you are using to interface to the Mote from a computer. The current options are **dapa** (for an MIB500), **mib510** for a MIB510; and **EPRB** for a MIB600.

Users can also edit the file called *profile* in the *cygwin/etc/* directory and enter an alias. One example is this alias to disable the JTAG fuse:

```
alias fuse_dis="uisp -dprog=<programmer> --wr_fuse_h=0xd9"
```
Therefore, when fuse\_dis and is entered into a Cygwin command line, the script will be executed.

# **11 Sensor Boards & Expansion Connectors**

Crossbow supplies a variety of sensor and data acquisition boards for the Motes. This Chapter describes the connectors and the functions of the pins for the IRIS, MICAz, MICA2, and MICA2DOT.

Information for customized sensor board design is available on the Crossbow web site.

# **11.1 Sensor Board Compatibility**

| <b>Mote Platform</b> | <b>Mote Interface Connector</b> | <b>Hardware Compatibility with:</b> | <b>Section</b> |
|----------------------|---------------------------------|-------------------------------------|----------------|
| MICA2                | Use 51 pin connector            | MICAz, MICA2 sensor boards          | 11.2           |
| MICAz/IRIS           | Use 51 pin connector            | MICAz, MICA2 sensor boards          | 11.2           |
| MICA2DOT             | Use circular, 19 pin connector  | MICA2DOT sensor boards              | 11.3           |

**Table 11-1.** *Sensor board compatibility.*

# **11.2 IRIS, MICAz and MICA2 Expansion Connector**

Connection to the IRIS, MICAz and MICA2 Motes is by a 51-pin connector (see Table 11-1 below).

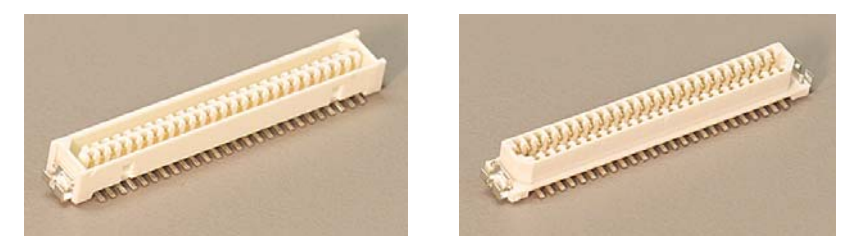

**Figure 11-1.** *Hirose DF-51P-1V(54)—Digi-Key part no. H2175-ND—on left is used on the MICAz, MICA2, and MICA Motes boards. The Hirose DF9-51S-1V(54)—Digi-Key part no. H2163-ND—on right is the corresponding connector used on the MIB Interface Boards and Stargate Gateways.* 

The expansion connector provides a user interface for sensor boards and base stations. The connector includes interfaces for power and ground, power control of peripheral sensors, ADC inputs for reading sensor outputs, UART interfaces, and I2C interface, general-purpose digital IO, and others.

#### *11.2.1 IRIS, MICAz and MICA2 Sensor Interface.*

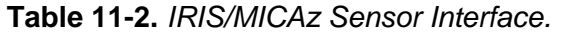

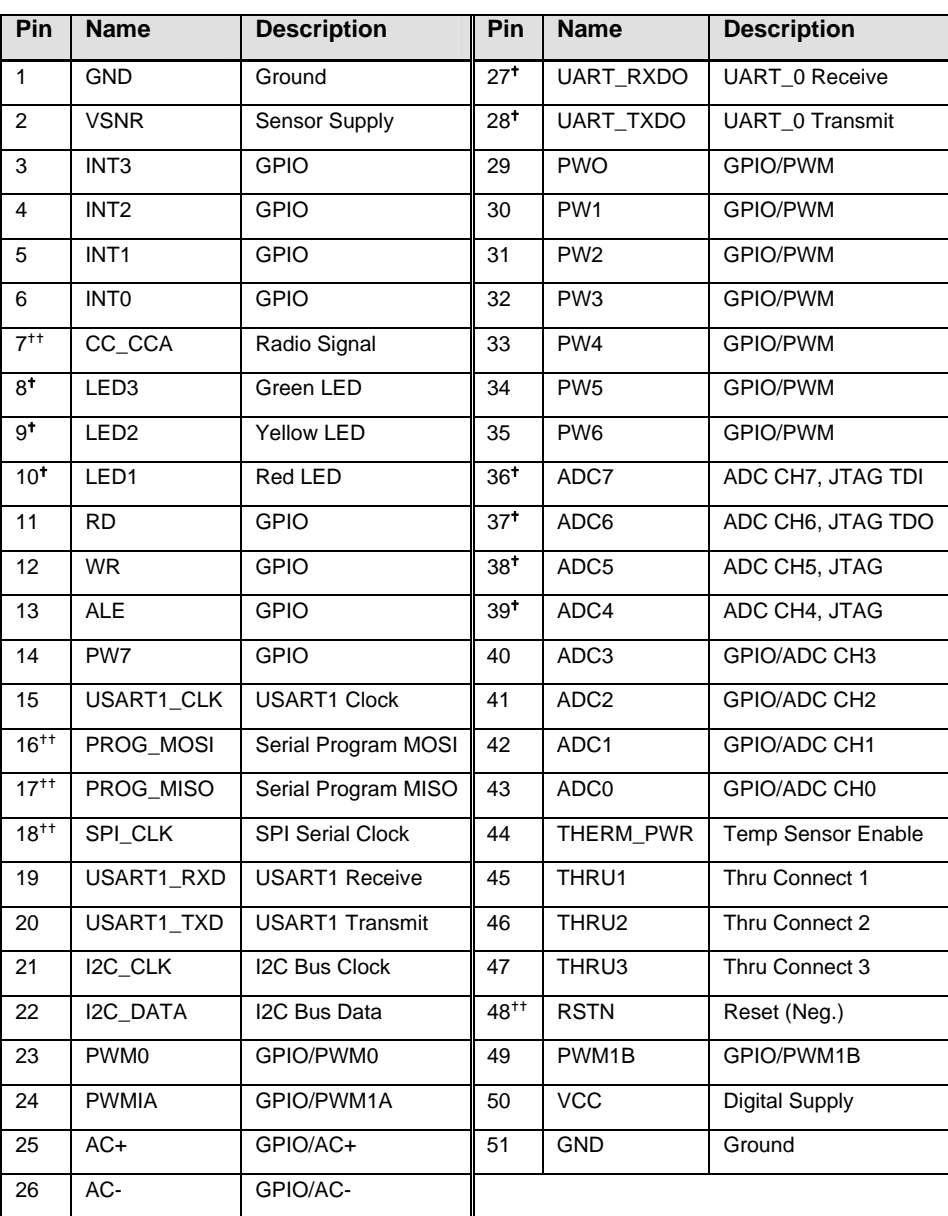

(tOK to use but has shared functionality. ttDo not use)

**Table 11-3.** *MICA2 Sensor Interface.* 

| Pin            | <b>Name</b>      | <b>Description</b>             | Pin             | <b>Name</b>      | <b>Description</b>   |
|----------------|------------------|--------------------------------|-----------------|------------------|----------------------|
|                | <b>GND</b>       | Ground                         | 27 <sup>†</sup> | <b>UART RXDO</b> | <b>UART Receive</b>  |
| 2              | <b>VSNR</b>      | Voltage (battery               | $28^{+}$        | <b>UART TXDO</b> | <b>UART Transmit</b> |
| 3              | INT <sub>3</sub> | GPIO                           | 29              | <b>PWO</b>       | GPIO/PWM             |
| $\overline{4}$ | INT <sub>2</sub> | GPIO                           | 30              | PW <sub>1</sub>  | GPIO/PWM             |
| 5              | INT <sub>1</sub> | GPIO                           | 31              | PW <sub>2</sub>  | GPIO/PWM             |
| 6              | INT <sub>0</sub> | GPIO                           | 32              | PW <sub>3</sub>  | GPIO/PWM             |
| 7 <sup>†</sup> | <b>BAT MON</b>   | <b>Battery Voltage Monitor</b> | 33              | PW <sub>4</sub>  | GPIO/PWM             |

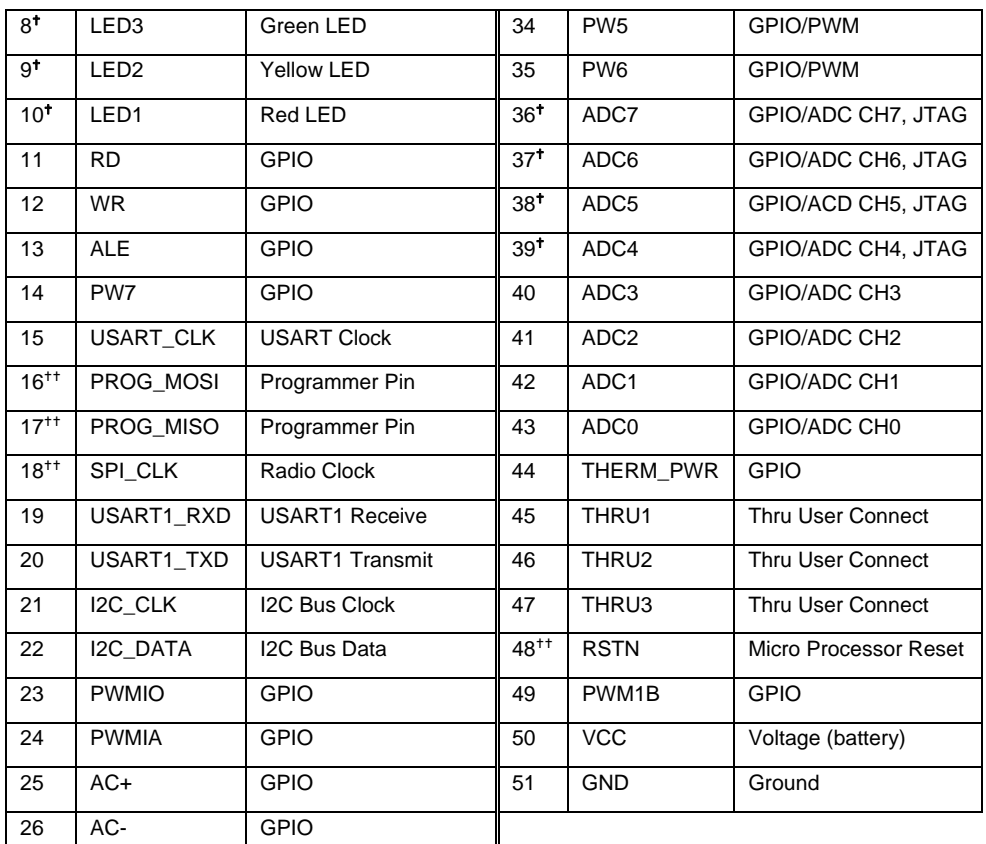

( $\text{d}$  to use but has shared functionality.  $\text{d}$  t  $\text{d}$  not use)

### **11.3 MICA2DOT Expansion Connector**

The interface to the MICA2DOT is through a series of 19 pins Elpacko spaced around the circumference of the MPR5*x*0 Mote. (They represent a subset of the pins available on the MPR5*x*0.) They include a set of power control pins, ADC channels, power, ground, some general purpose digital IO, and the serial programming port. For applications with more digital IO, the ADC pins can be reconfigured as digital input/output but **not** both.

0 **WARNING:** The TP12 (SPI\_CK) pin is controlled by the Radio. In the majority of applications it should not be used. It is also used for programming the processor.

|                                                                              | Loc.           | $\pmb{\chi}$ | y        | Pin             | <b>Name</b>      | <b>Description</b>      |
|------------------------------------------------------------------------------|----------------|--------------|----------|-----------------|------------------|-------------------------|
| У,<br>Loc. 19                                                                | 1              | $-0.290$     | 0.315    | TP <sub>1</sub> | <b>GND</b>       | Ground                  |
| Loc. 1<br>IP7                                                                | $\overline{2}$ | $-0.370$     | 0.230    | TP <sub>2</sub> | ADC7             | ADC Channel 7           |
| Loc. 2<br>TP8<br>TP6                                                         | 3              | $-0.420$     | 0.120    | TP <sub>3</sub> | ADC6             | ADC Channel 6           |
| TP1<br><b>TP12</b><br>Ф<br>$\circ$<br>$\circ$                                | 4              | $-0.430$     | 0.000    | TP4             | ADC5             | ADC Channel 5           |
| TP <sub>2</sub><br>TP20<br>്റ                                                | 5              | $-0.420$     | $-0.120$ | TP <sub>5</sub> | ADC4             | ADC Channel 4           |
| TP3<br>TP <sub>19</sub><br>סך<br>X                                           | 6              | $-0.335$     | $-0.275$ | <b>TP13</b>     | ADC3             | ADC Channel 3           |
| ANTENNA --<br>-TP4-<br>$\frac{1}{1}$<br>lo                                   | $\overline{7}$ | $-0.225$     | $-0.375$ | <b>TP14</b>     | ADC <sub>2</sub> | ADC Channel 2           |
| $\circ$<br>11<br>է <sub>սաս</sub> , <sub>հա</sub><br>TP <sub>5</sub><br>TP18 | 8              | $-0.120$     | $-0.420$ | <b>TP10</b>     | UART_RX          | <b>UART Receive</b>     |
| ്O<br>$Ob\overline{c}$<br><b>TP11</b><br>$2^{9}$ $-20$<br><b>TP13</b>        | 9              | 0.000        | $-0.430$ | TP <sub>9</sub> | UART_TX          | <b>UART Transmit</b>    |
| <b>TP15</b><br><b>TP14</b>                                                   | 10             | 0.120        | $-0.420$ | <b>TP21</b>     | THERM_PWR        | <b>GPIO</b>             |
| <b>TP21</b><br><b>TP10</b><br>TP9                                            | 11             | 0.225        | $-0.375$ | <b>TP15</b>     | PWM1B            | <b>GPIO</b>             |
|                                                                              | 12             | 0.335        | $-0.275$ | <b>TP11</b>     | <b>RESETN</b>    | <b>MCU Reset</b>        |
|                                                                              | 13             | 0.420        | $-0.120$ | <b>TP18</b>     | <b>GND</b>       | Ground (Battery -term)  |
|                                                                              | 14             | 0.420        | 0.120    | <b>TP19</b>     | <b>INTO</b>      | <b>GPIO</b>             |
|                                                                              | 15             | 0.370        | 0.230    | <b>TP20</b>     | INT <sub>1</sub> | <b>GPIO</b>             |
|                                                                              | 16             | 0.290        | 0.315    | <b>TP12</b>     | SPI_CLK          | Radio Clock             |
|                                                                              | 17             | 0.100        | 0.420    | TP8             | PW <sub>0</sub>  | GPIO/PWM                |
|                                                                              | 18             | 0.000        | 0.430    | TP7             | PW1              | GPIO/PWM                |
|                                                                              | 19             | $-0.100$     | 0.420    | TP <sub>6</sub> | $\overline{VCC}$ | Voltage (Battery +term) |

**Figure 11-2.** *MICA2DOT pin locations and sensor interface description. The locations of the pins are taken relative to the geometric center of the board. The board has a diameter of 0.988 inches. Note the "TP" under the "Pin" column means "test point."*

# **12 MIB300 / MIB500 Interface Boards**

**Kidler 300 and MIB500 have been discontinued by Crossbow. The MIB500 has been** replaced by the MIB510.

◆ **WARNING:** When programming a MICA2 with the MIB500, turn off the battery switch. For a MICA2DOT, remove the battery before inserting into the MIB500. The MICA2s and MICA2DOTs do not have switching diodes to switch between external and battery power.

### **12.1 Programming the Mote**

The MIB300/MIB500 interface boards are multi-purpose interface boards used in conjunction with the MICA Family of products. They supply power to the devices through an external power adapter option, and provide interfaces for an RS232 serial port and reprogramming port (using the parallel printer interface). The MIB300 can only be used with an external 3 VDC supply, or it can take advantage of the battery power supplied from the mote.

The MIB500 has an on-board regulator that will **accept 5 to 7 VDC**, and supplies a regulated 3 VDC to the MICA The MIB500 is delivered with a wall power supply. It also has monitor LEDs that mirror the LEDs on the MICA.

There is a built-in low voltage monitor that disables reprogramming if the power supply voltage is dangerously low. When the proper programming voltage exists—the Green LED adjacent the parallel port is lit—D6. If the voltage goes below 2.95V, the Green LED D6 will turn off, programming is disabled.

The MIB500 also has an interface connector for reprogramming the MICA2DOT. Programming the mote is accomplished by connecting the MIB300/MIB500 to the parallel port of the computer, and executing the required programming software—UISP—supplied with the TinyOS install.

**KIOTE:** There have been numerous reported difficulties with programming motes through the MIB500CA. These include program failure, flash verification errors, and dead Motes. The root cause of these problems is almost always one of two issues: 1) low programming voltage or 2) UISP problems on the Host PC. A detailed application note is posted at http://www.xbow.com under Support. Please review this application note, if you have trouble programming. Programming the Motes improperly or with a bad UISP install can result in permanent damage to the Mote CPU.

# **12.2 RS-232 Interface**

The RS-232 interface is a standard single channel bi-directional interface with a DB9 connector to interface to an external computer. It uses transmit and receive lines only.

# **13 MIB510 Serial Interface Boards**

#### **13.1 Product Summary**

The MIB510 interface board is a multi-purpose interface board used with the IRIS and MICA family of products. It supplies power to the devices through an external power adapter option, and provides an interface for a RS-232 Mote serial port and reprogramming port.

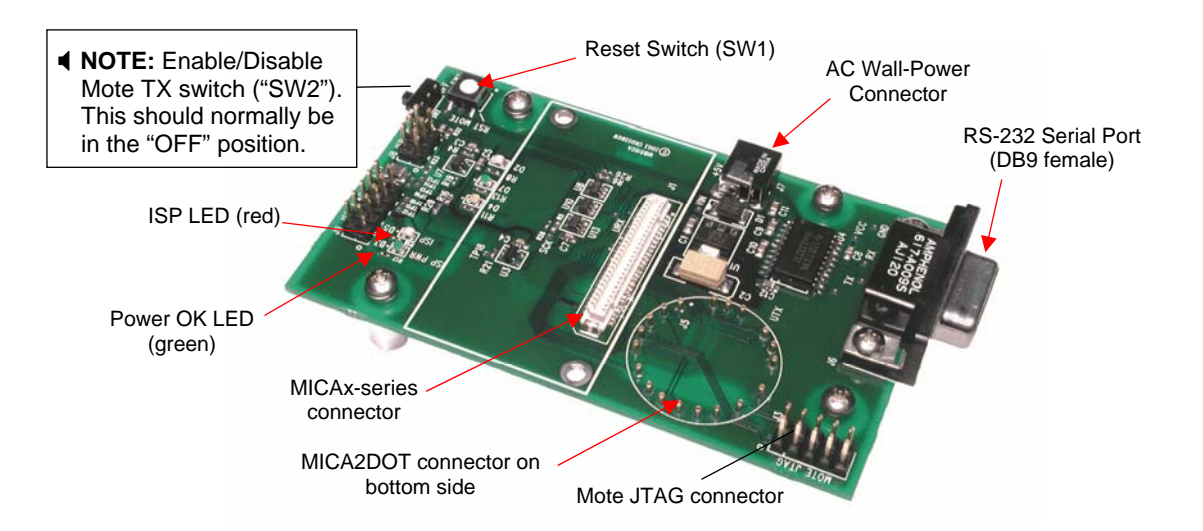

**Figure 13-1.** *Photo of top view of an MIB510CA.*

#### **13.2 ISP**

The MIB510 has an on-board in-system processor (ISP)—an Atmega16L located at U14—to program the Motes. Code is downloaded to the ISP through the RS-232 serial port. Next the ISP programs the code into the mote. The ISP and Mote share the same serial port. The ISP runs at a fixed baud rate of 115.2 kbaud. The ISP continually monitors incoming serial packets for a special multi-byte pattern. Once this pattern is detected it disables the Mote's serial RX and TX, then takes control of the serial port.

0 **WARNING:** Some USB to DB9 serial port adapters cannot run at 115 kbaud.

The ISP processor is connected to two LEDs, a green LED labeled "SP PWR" (at D3) and a red LED labeled "ISP" (at D5). SP PWR is used to indicate the power state of the MIB510 (see below). If the ISP LED is on, the MIB510 has control of the serial port. It will also blink once when the RESET (SW1) button is pushed and released.

### **13.3 Mote Programming Using the MIB510**

Programming the Motes requires having MoteWorks/TinyOS installed in your host PC. Instructions for installing MoteWorks can be found in Crossbow's *Getting Started Guide* or online at http://www.xbow.com/Support/wUserManuals.aspx. The commands for downloading build (compiled) code depend on the Mote platform you are programming. Instructions can also be found in the *Getting Started Guide*.

0 **WARNING:** Under Cygwin the ISP may not get control of the serial port if the Mote is continually sending packets over the serial TX line at a high rate. If this happens, the UISP will hang. This can be fixed by:

- 1. Type **Ctrl C** in the Cygwin window and try again.
- 2. Turn SW2 to the "ON" position. This turns on a circuit to disable the Mote's TX line. Be sure to set SW2 to 'OFF' after programming the mote if you are using the Mote as a base station (e.g., a MICAz or MICA2 Mote programmed with *Surge\_Reliable* as node "0" or with *TOSBase*).

### **13.4 Interfaces to IRIS, MICAz, MICA2, and MICA2DOT**

The MIB510 has connectors for the IRIS, MICAz, MICA2 and MICA2DOT. For the IRIS, MICAz and MICA2 there is another connector on the bottom side of the MIB510 to allow the simultaneous attachment of a sensor board. MICA2DOTs with battery connectors can be mounted, also, to the bottom side of the board.

#### *13.4.1 Reset*

The "RST MOTE" push button switch resets both the ISP and Mote processors. RST resets the ISP; after the ISP powers-up it resets the Mote's processor.

#### *13.4.2 JTAG*

The MIB510 has a connector, J3 ("MOTE JTAG") which connects to an Atmel JTAG pod for in-circuit debugging. This connector will supply power to the JTAG pod; no external power supply is required for the pod.

0 **WARNING:** The MIB510 also has JTAG and ISP connectors for the ISP processor. These are for factory use only.

#### *13.4.3 Power*

The MIB510 has an on-board regulator that will accept 5 to 7 VDC, and supply a regulated 3 VDC to the MICAz, MICA2, and MICA Motes. The MIB510 is delivered with a wall power supply.

0 **WARNING:** Applying more than 7 VDC will damage the on-board linear regulator.

There is a built-in low voltage monitor that disables reprogramming if the power supply voltage is dangerously low. When the proper programming voltage exists the "ISP PWR" LED is on. If the voltage goes below 2.9 V, the green "ISP PWR" LED will blink and disable the Mote from any code downloads. If the voltage is too low to power the ISP then the "ISP PWR" LED will be off.

0 **WARNING:** When programming a MICA2/MICAz with the MIB510, turn off the battery switch. For a MICA2DOT, remove the battery before inserting into the MIB510. The MICA2s and MICA2DOTs do not have switching diodes to switch between external and battery power.

#### *13.4.4 RS-232 Interface*

The RS-232 interface is a standard single channel bi-directional interface with a DB9 connector to interface to an external computer. It uses the transmit and the receive lines only.

#### *13.4.5 Schematics*

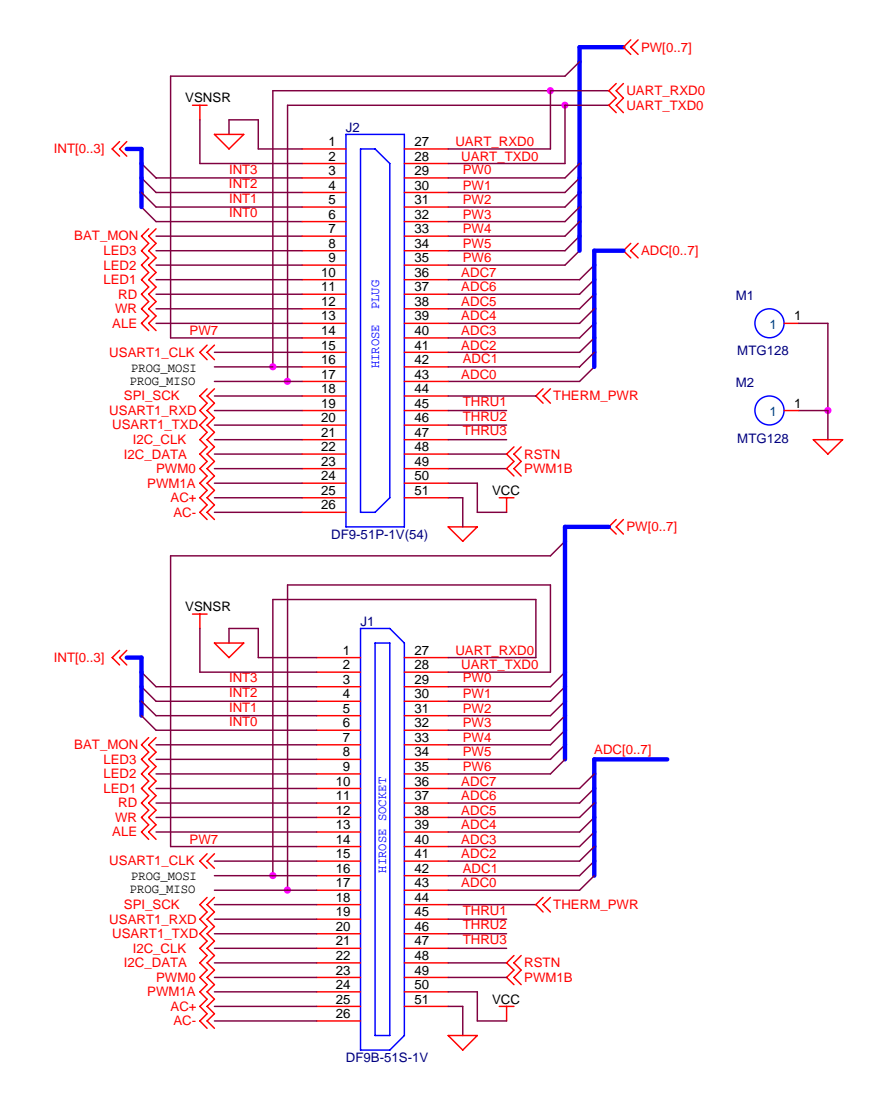

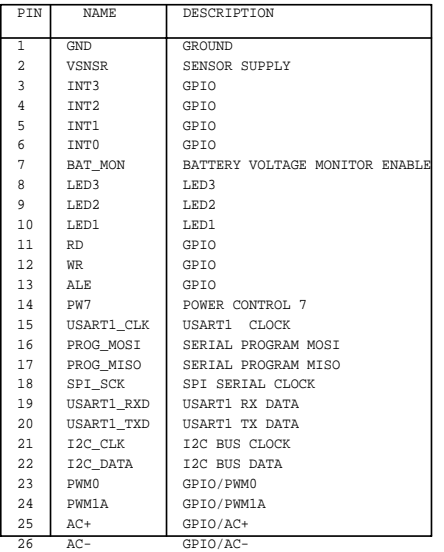

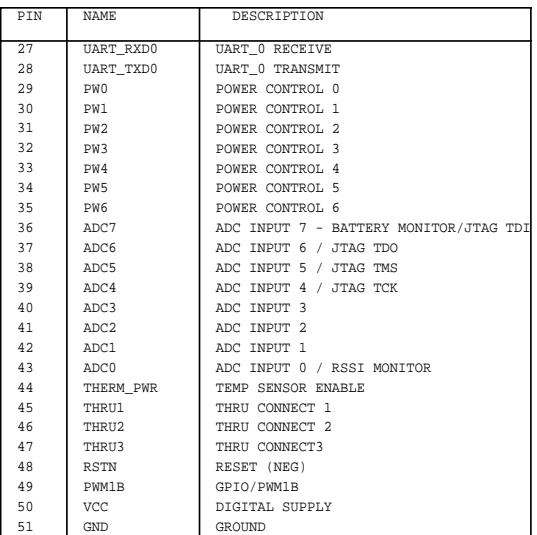

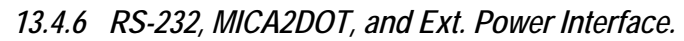

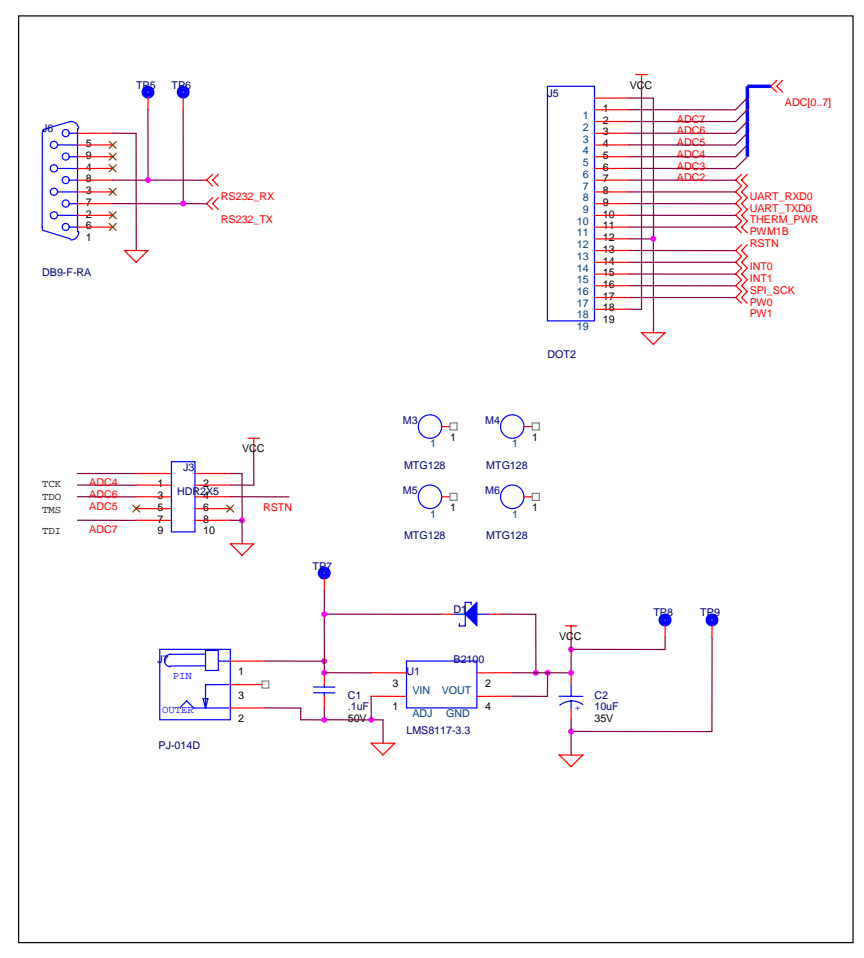

# **14 MIB520 USB Interface Board**

The MIB520 provides USB connectivity to the IRIS and MICA family of Motes for communication and in-system programming. It supplies power to the devices through USB bus. MIB520CB has a male connector while MIB520CA has female connector.

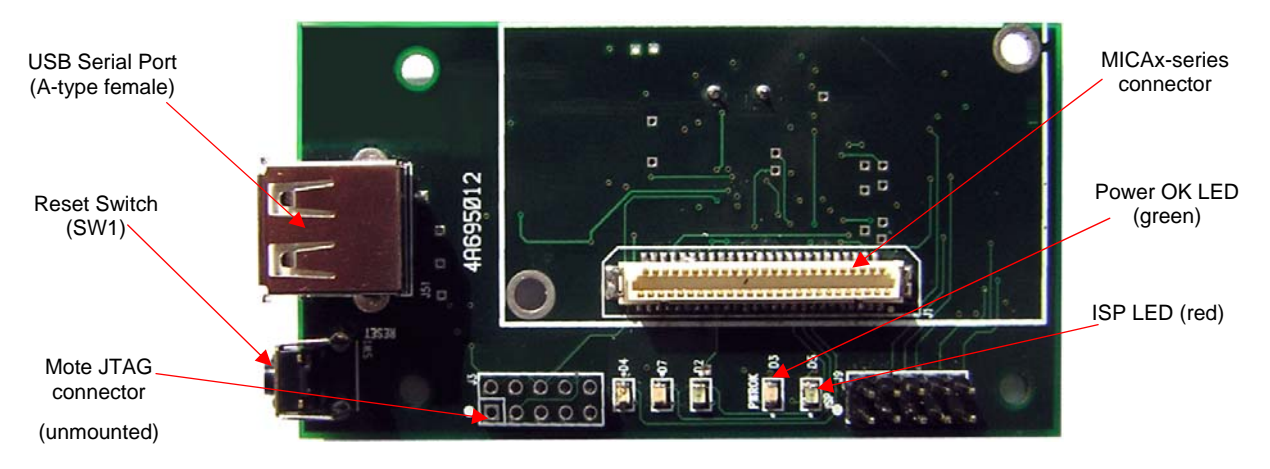

**Figure 14-1a.** *Photo of top view of an MIB520CA.* 

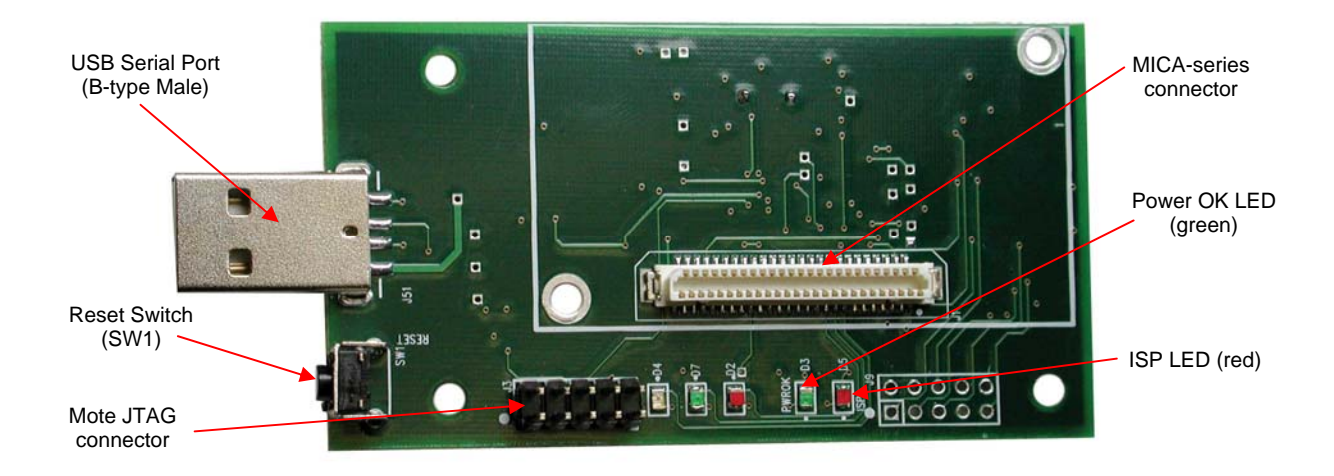

**Figure 14-2b.** *Photo of top view of an MIB520CB.* 

# **14.1 ISP**

The MIB520 has an on-board in-system processor (ISP)—an Atmega16L located at U14—to program the Motes. Code is downloaded to the ISP through the USB port. Next the ISP programs the code into the Mote.

# **14.2 Mote Programming Using the MIB520**

Programming the Motes requires having MoteWorks/TinyOS installed in your host PC. The IRIS, MICAz and MICA2 Motes connect to the MIB520 for UISP programming from USB connected host PC.

### **14.3 MIB520 Use**

#### *14.3.1 Install FTDI USB Virtual COM Port Drivers*

MIB520 uses FTDI FT2232C to use USB port as virtual COM port. Hence you need to install FT2232C VCP drivers.

- When you plug a MIB520 into your PC for the first time, the Windows detects and reports it as a new hardware. Please select "Install from a list or specific location (Advanced)" and browse to "MIB520 Drivers" folder of the WSN Kit CDROM. Install shield wizard will guide you through the installation process.
- When the drivers are installed, you will see two serial ports added under the Control Panel $\rightarrow$ System $\rightarrow$ Hardware $\rightarrow$ Device Manager $\rightarrow$ Port. Make a note of the assigned COM port numbers.
- The two virtual serial ports for MIB520 are  $com_n$  and  $com_{(n+1)}$ ; com<sub>n</sub> is for Mote programming and  $com_{(n+1)}$  is for Mote communication.

#### **14.4 Reset**

The "RESET" push button switch resets both the ISP and Mote processors. It also resets the monitoring software which runs on the host PC.

### **14.5 JTAG**

The MIB520 has a connector, J3 which connects to an Atmel JTAG pod for in-circuit debugging. This connector will supply power to the JTAG pod; no external power supply is required for the pod.

0 **WARNING:** The MIB520 also has JTAG and ISP connectors for the ISP processor. These are for factory use only.

#### **14.6 Power**

The MIB520 is powered by the USB bus of the host.

0 **WARNING:** When programming an IRIS/MICAz/ MICA2 with the MIB520, turn off the battery switch.

### **14.7 USB Interface**

The MIB520 offers two separate ports: one dedicated to in-system Mote programming and a second for data communication over USB.

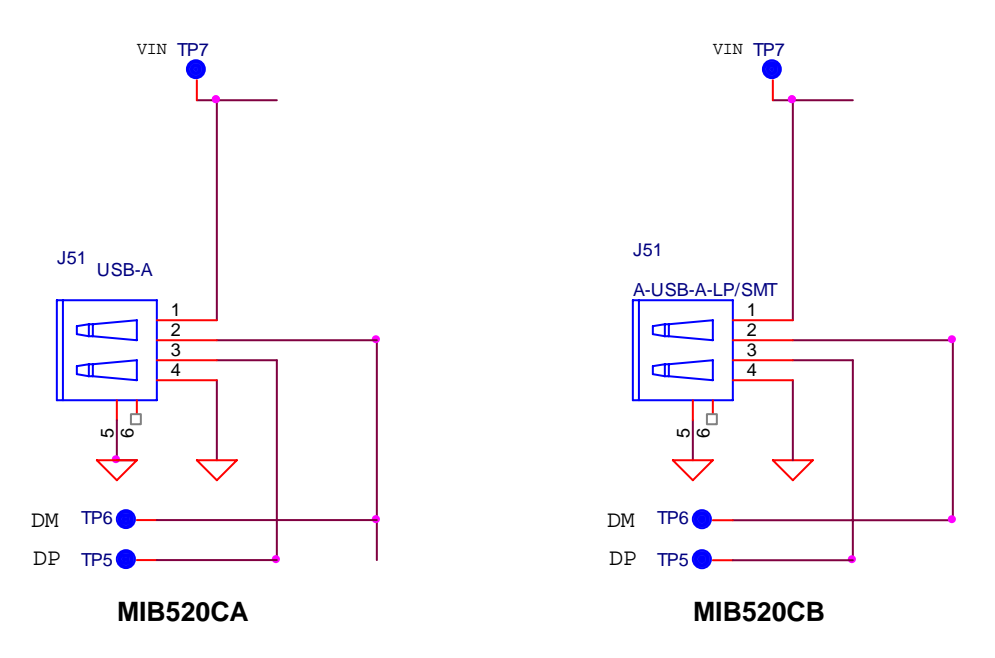

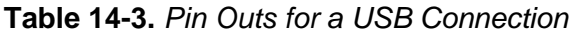

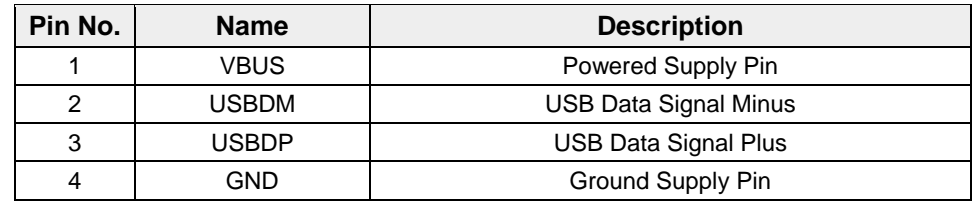

### **14.8 51-Pin Mote Connector Interface**

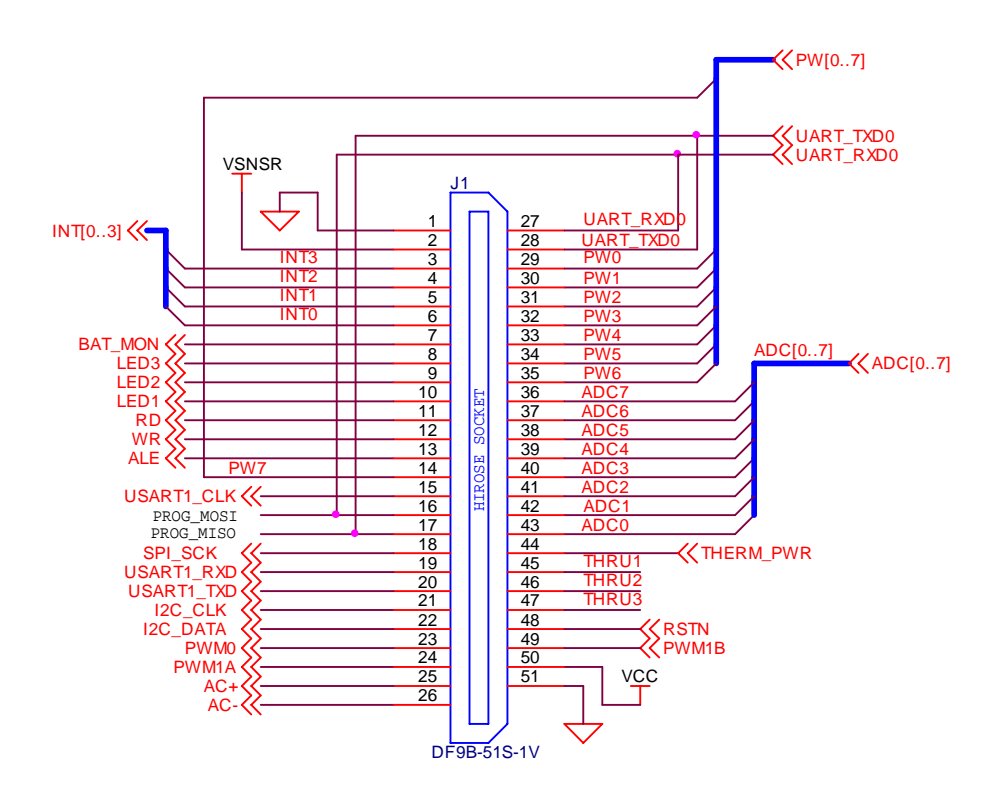

#### **MPR/MIB User's Manual**

# Crossbøw

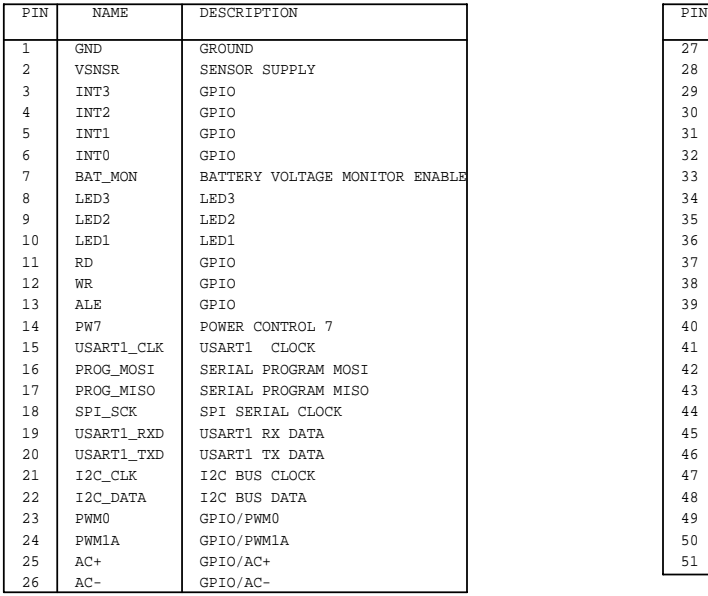

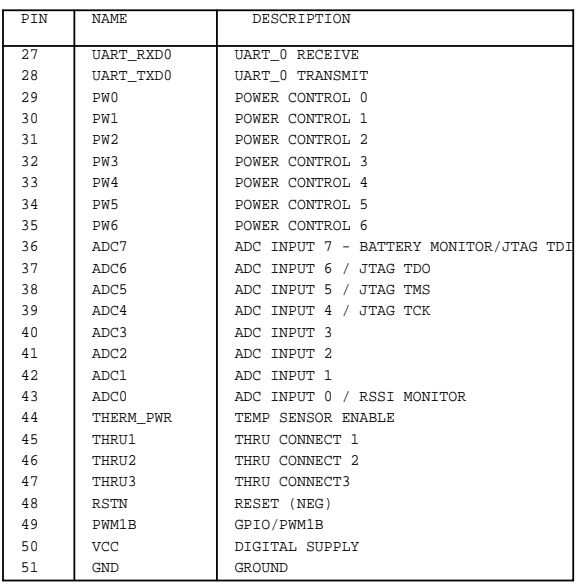

# **15 MIB600 Ethernet Interface Board**

#### **15.1 Introduction**

The MIB600 provides Ethernet (10/100 Base-T) connectivity to IRIS and MICA family Motes for communication and in-system programming. Its two standard configurations are (a) an Ethernet Gateway for a Mote network and (b) a Mote network programming and out-band diagnostic channel.

The MIB600CA device contains, on a  $4.5" \times 2.25"$  platform a

- $\Box$  MICA2 mote 54-pin connector (J1),
- $\Box$  Mote target JTAG port (J12),
- □ TCP/IP serial server,
- $\Box$  In-system programmer compatible with UISP STK500,
- □ On-board power regulation and monitor, and a
- Power Over Ethernet (POE) power supply

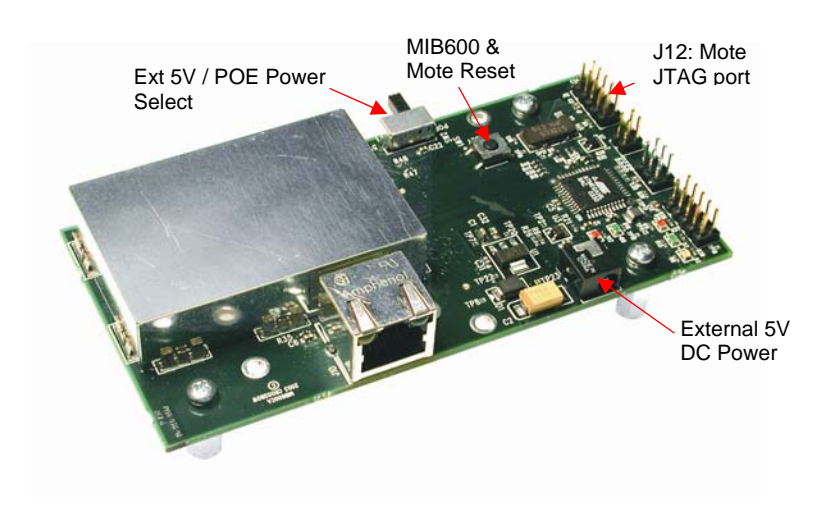

**Figure 15-1.** *Photo of top side of an MIB600CA.*

#### *15.1.1 Mote Network – Ethernet Gateway*

An IRIS, MICAz or MICA2 Mote running *TOSBase* or *XMeshBase* is permanently installed on the MIB600. This forms a Mote RF to Ethernet bridge.

#### *15.1.2 Mote Network Programming and Out-Band Diagnostic Channel*

The IRIS, MICAz and MICA2 Motes connect to the MIB600 for UISP programming from LAN connected host computers. Out band (non-RF) diagnostics can be forwarded from the Mote via its UART port over the LAN to host monitor/control computers.

#### **15.2 Setup / Installation**

This section describes MIB600 installation and configuration for use in a TinyOS environment.

#### *15.2.1 Physical*

For other than temporary installations, the MIB600 should be installed in a ground isolated enclosure.

#### *15.2.2 Mote Connection*

The IRIS, MICAz and MICA2 Motes connect to the MIB600 directly via the standard mote 51 pin HIROSE connector at J1. Two mounting holes are provided for securing the MICA2 Mote when installed at J1. It is recommended that these mounting points be used for longer term installations to ensure a reliable mechanical and electrical connection to the MIB600.

#### *15.2.3 Power*

Two power supply sources are available with the MIB600

- External 5VDC from AC wall-power adaptor
- **Power Over Ethernet**

#### **External 5VDC Power Supply**

- Connect the external 5VDC power supply to an AC 110-240V power source.
- □ Place the MIB600 SW2 in the POE position
- Connect the DC plug to J7 of the MIB600

**KIOTE:** Turn-on the MIB by placing the SW2 in the 5V position. Turn-off by placing the SW2 in the POE position.

**Power Over Ethernet / IEEE802.3af (POE).** 

0 **WARNING!** The Mote "ground" is at POE potential (-48 V). Do not connect MIB600 to facility/building ground when using POE.

An IEEE 802.3af compliant power supply is provided for POE equipped facilities. Ethernet appliance power (-48 V) is supplied at pins 4/5 and 7/8 of the 10/100 Base-T RJ45 plug. Refer to Appendix A for Base-T wiring information.

The MIB600 POE circuit contains IEEE 802.13f compliant power sequencing and classification circuitry. Reversed and over-voltage protection is provided.

; **NOTE:** The MIB600 only supports POE over the "spare wires" 4/5 and 7/8. It does not support POE shared on the Base-T signaling lines.

- Connect the MIB600 to a POE-equipped LAN port.
- Turn-On the MIB600 by placing the MIB600 SW2 in the POE position
- □ Turn-Off by placing SW2 in 5V position (with External 5VDC supply disconnected)

#### *15.2.4 MIB600–LAN Connection*

The MIB600 Serial Server connects directly to a 10 Base-T LAN as any other network device. Straight cables are used to connect to a hub or switch. If your connection is an MIB600 to PC you **must** use a crossed cable. Refer to Appendix A for LAN wiring information.

| Pin No. | <b>Strand Color</b> | <b>Name</b>   |
|---------|---------------------|---------------|
|         | White and orange    | $TX+$         |
| 2       | Orange              | TX-           |
| 3       | White and green     | $RX+$         |
| 4       | Blue                | <b>OV POE</b> |
| 5       | White and blue      | 0V POE        |
| 6       | Green               | RX-           |
| 7       | Brown and white     | -48V POE      |
| 8       | <b>Brown</b>        | -48V POE      |

**Table 15-2.** *Pin Outs for a LAN Connection*

#### **15.3 MIB600 Use**

#### *15.3.1 Controls and Indicators*

**Power.** MIB600 power (and power to attached mote) is controlled by the switch labeled "SW2."

◆ **WARNING!** Always turn-off the MIB600's power before installing/removing a mote.

**Table 15-3.** *SW2 Switch Settings.*

| <b>Position</b> | <b>Function</b>                      |  |
|-----------------|--------------------------------------|--|
| 5V              | External 5V DC power supply selected |  |
| POF             | Power Over Ethernet supply selected  |  |

When valid power is detected, the green LED at D5 is ON.

**LAN Activity Indicators (RJ45).** Green indicates a network connection is present. Yellow indicates Active ISP serial port traffic is present.

**RESET***.* Pressing the RESET pushbutton (SW1) causes the MIB600 and any installed/attached MOTE to reset. Note the Serial Server is NOT reset.

**Serial Server RESET**. Pressing the S1 switch on the server sub-module (U15) manually resets the Ethernet serial server.

**KINOTE** The MIB600 and attached Mote are not reset. The serial server can also be reset via Telnet at Port 9999.

**ISP LED.** During in-system programming of a Mote the ISP LED (D3) is ON.

**Mote LEDs.** Three LEDs (red, green, yellow) correspond to the attached Mote's indicators.

### *15.3.2 Mote UART (Serial Port)*

The Mote's serial port can be accessed via Telnet using Port# 10002.

Factory default serial rate on the Serial Server is 57.6 kbaud for compatibility with the standard *TOSBase* and *XMeshBase*.

If other baud rates or communication parameters are used in your Mote application, the serial server configuration must be changed.

#### *15.3.3 In-System Programming*

**ID NAME** DESCRIPTION

The MIB600 ISP micro-controller is attached to Port#10002. UISP assumes this port assignment by default. Programming using MIB600 requires assigning an IP address to the device first followed by commands via Cygwin. Instructions can be found in Crossbow's Getting Started Guide.

### **15.4 JTAG**

JTAG connection to the attached IRIS/MICAz/MICA2 Mote is via J12. Note PIN1 orientation (square pad) is indicated by the J12 legend. Power for the JTAG pod is provided by the MIB600 at J12 pin 4. Please use the tables in this section as references when using the JTAG connection. Table 15-4 has information about the controls, indicators, and connector summary; Table 15-5 has information on the JT12 Mote JTAG pins.

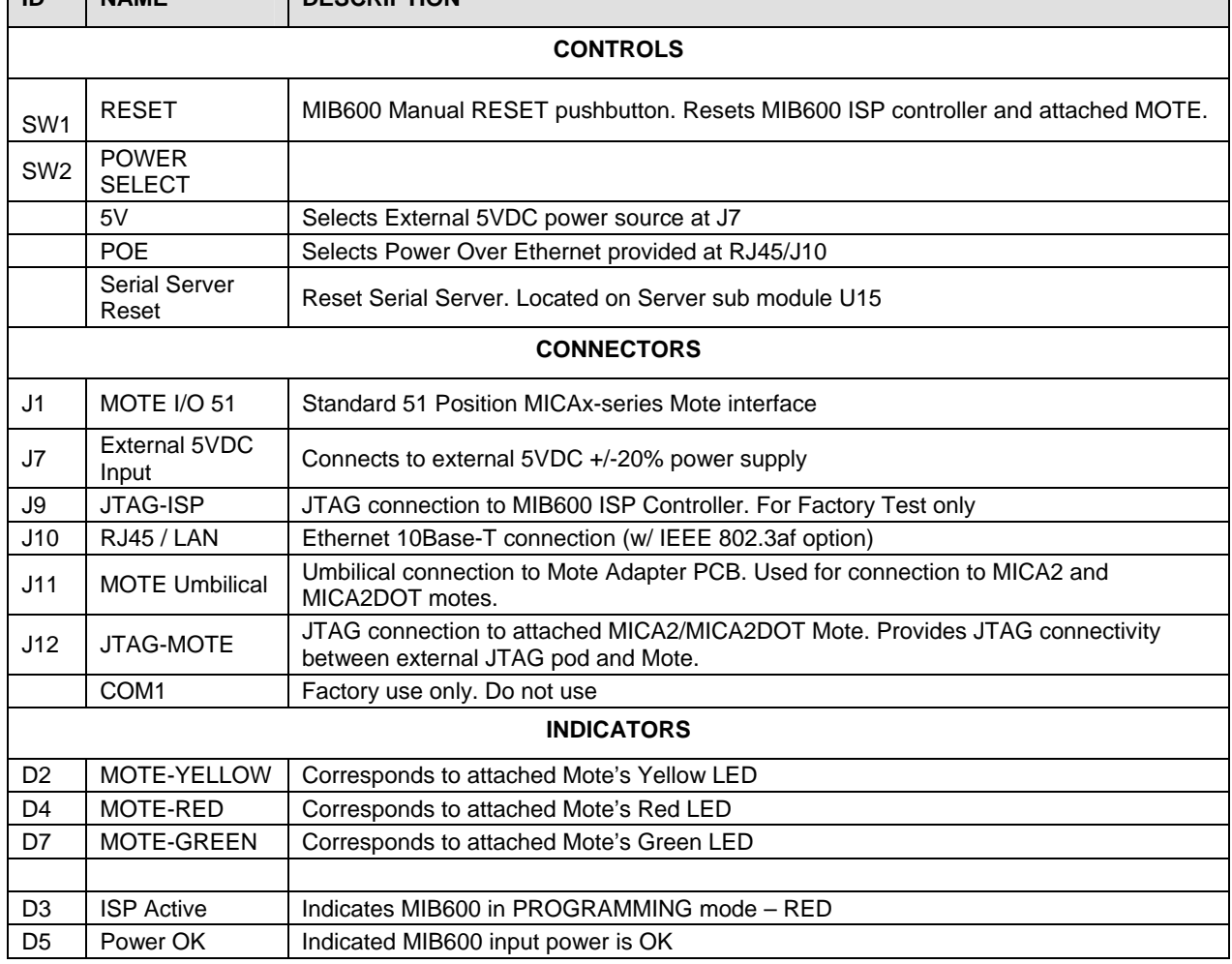

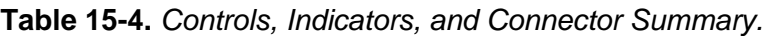

#### **Table 15-5.** *J12 Mote JTAG*

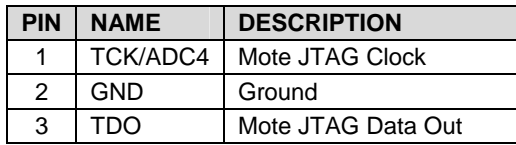

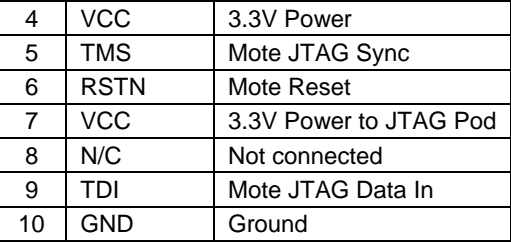

# **16 Appendix A: 10/100 Base-T Cabling Standards**

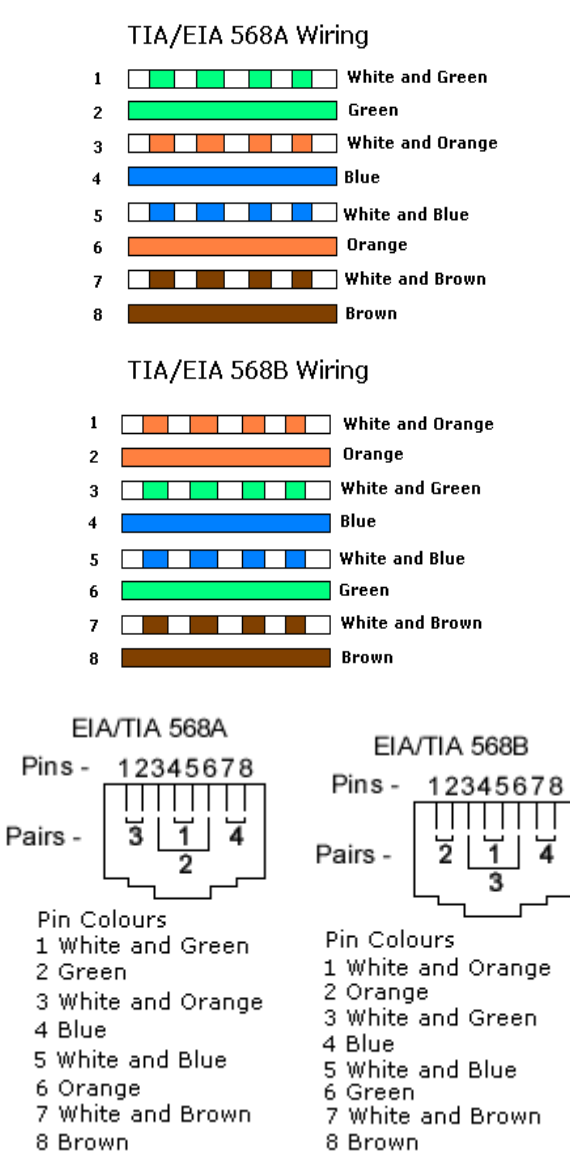

**Category 5(e) (UTP) color coding table** 

# **17 Appendix B. Warranty and Support Information**

#### **17.1 Customer Service**

As a Crossbow Technology customer you have access to product support services, which include:

- Single-point return service
- Web-based support service
- Same day troubleshooting assistance
- Worldwide Crossbow representation
- Onsite and factory training available
- Preventative maintenance and repair programs
- Installation assistance available

### **17.2 Contact Directory**

United States: Phone: 1-408-965-3300 (8 AM to 5 PM PST)

Fax: 1-408-324-4840 (24 hours)

Email: techsupport@xbow.com

Non-U.S.: refer to website www.xbow.com

# **17.3 Return Procedure**

#### *17.3.1 Authorization*

Before returning any equipment, please contact Crossbow to obtain a Returned Material Authorization number (RMA).

Be ready to provide the following information when requesting a RMA:

- Name
- Address
- Telephone, Fax, Email
- Equipment Model Number
- Equipment Serial Number
- Installation Date
- Failure Date
- Fault Description

#### *17.3.2 Identification and Protection*

If the equipment is to be shipped to Crossbow for service or repair, please attach a tag TO THE EQUIPMENT, as well as the shipping container(s), identifying the owner. Also indicate the service or repair required, the problems encountered and other information considered valuable to the service facility such as the list of information provided to request the RMA number.

Place the equipment in the original shipping container(s), making sure there is adequate packing around all sides of the equipment. If the original shipping containers were discarded, use heavy boxes with adequate padding and protection.

#### *17.3.3 Sealing the Container*

Seal the shipping container(s) with heavy tape or metal bands strong enough to handle the weight of the equipment and the container.

#### *17.3.4 Marking*

Please write the words, "*FRAGILE, DELICATE INSTRUMENT*" in several places on the outside of the shipping container(s). In all correspondence, please refer to the equipment by the model number, the serial number, and the RMA number.

#### *17.3.5 Return Shipping Address*

Use the following address for all returned products:

Crossbow Technology, Inc. 4145 N. First Street San Jose, CA 95134 Attn: RMA Number (XXXXXX)

### **17.4 Warranty**

The Crossbow product warranty is one year from date of shipment.

Crossbøw

Crossbow Technology, Inc. 4145 N. First Street San Jose, CA 95134 Phone: 408.965.3300 Fax: 408.324.4840